LMO-CA651U2 \_V02

 **USB 2.0 MO & Card Reader/Writer UNIT**

MO&

LMO-CA651U2

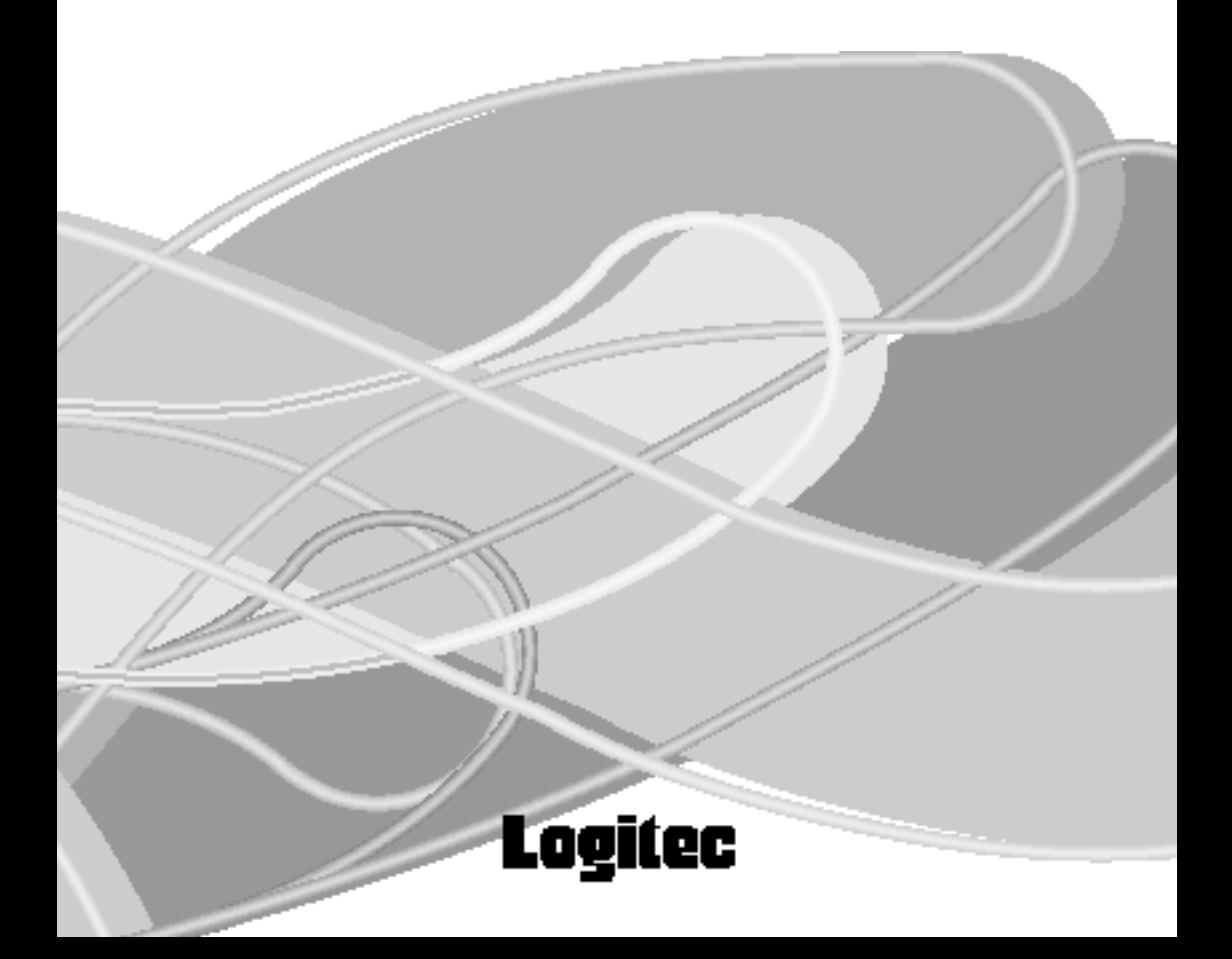

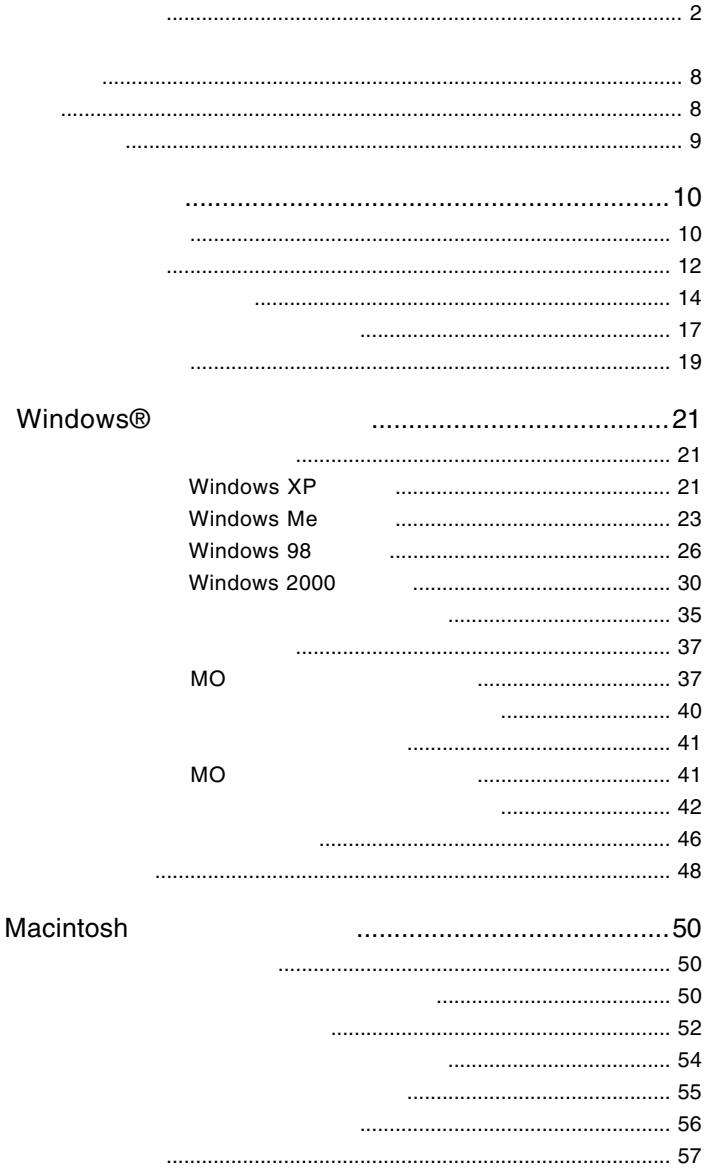

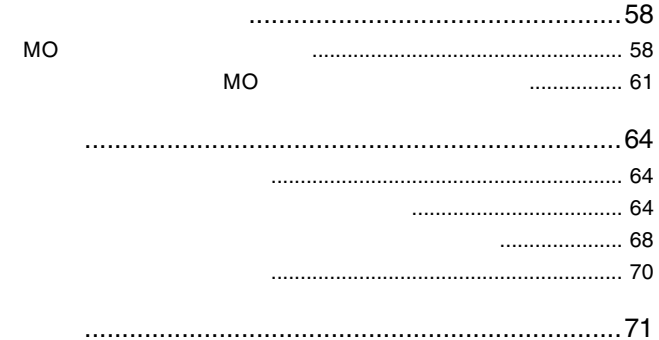

<span id="page-3-0"></span>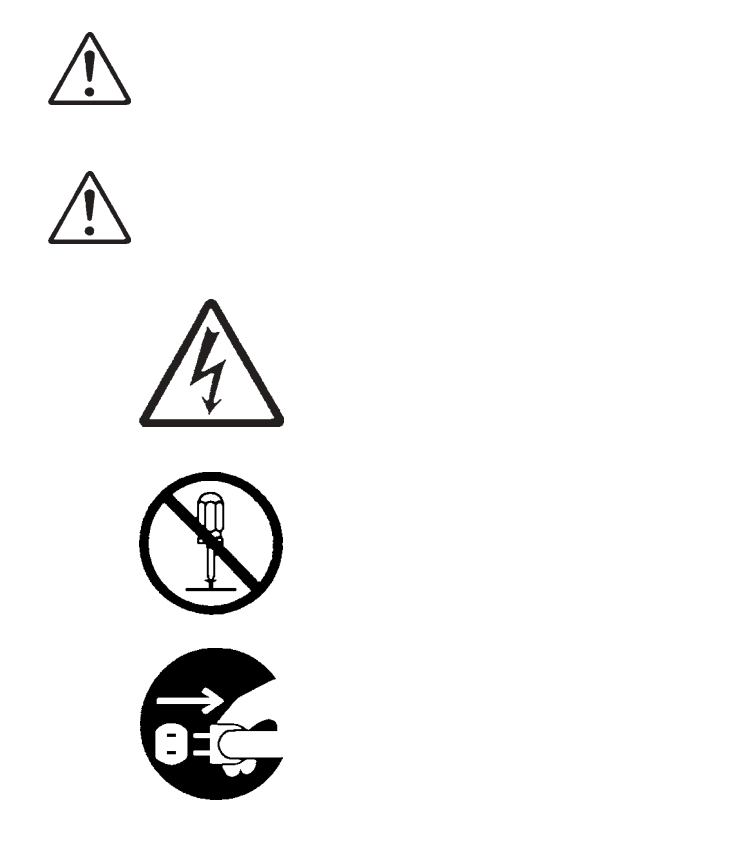

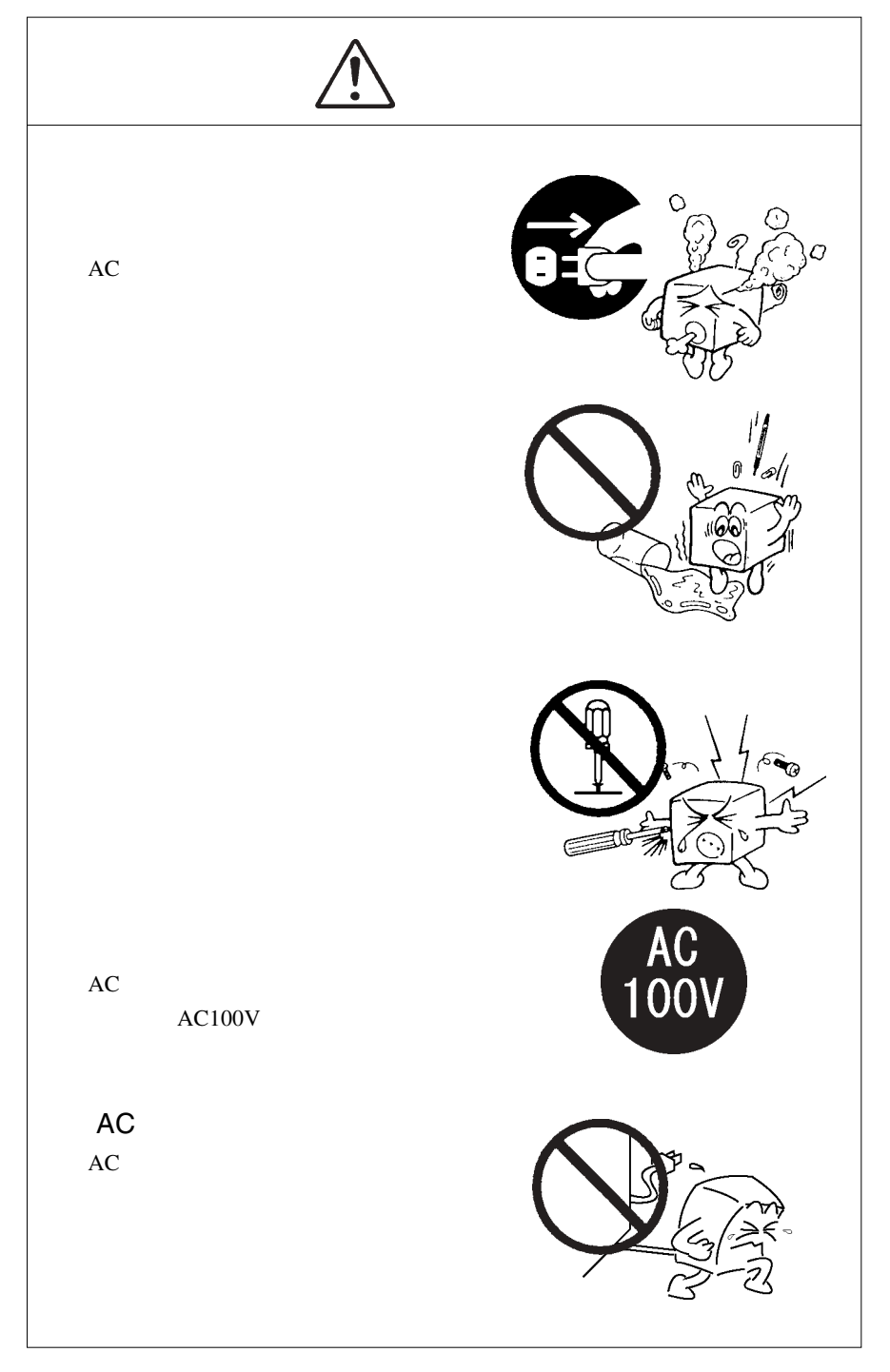

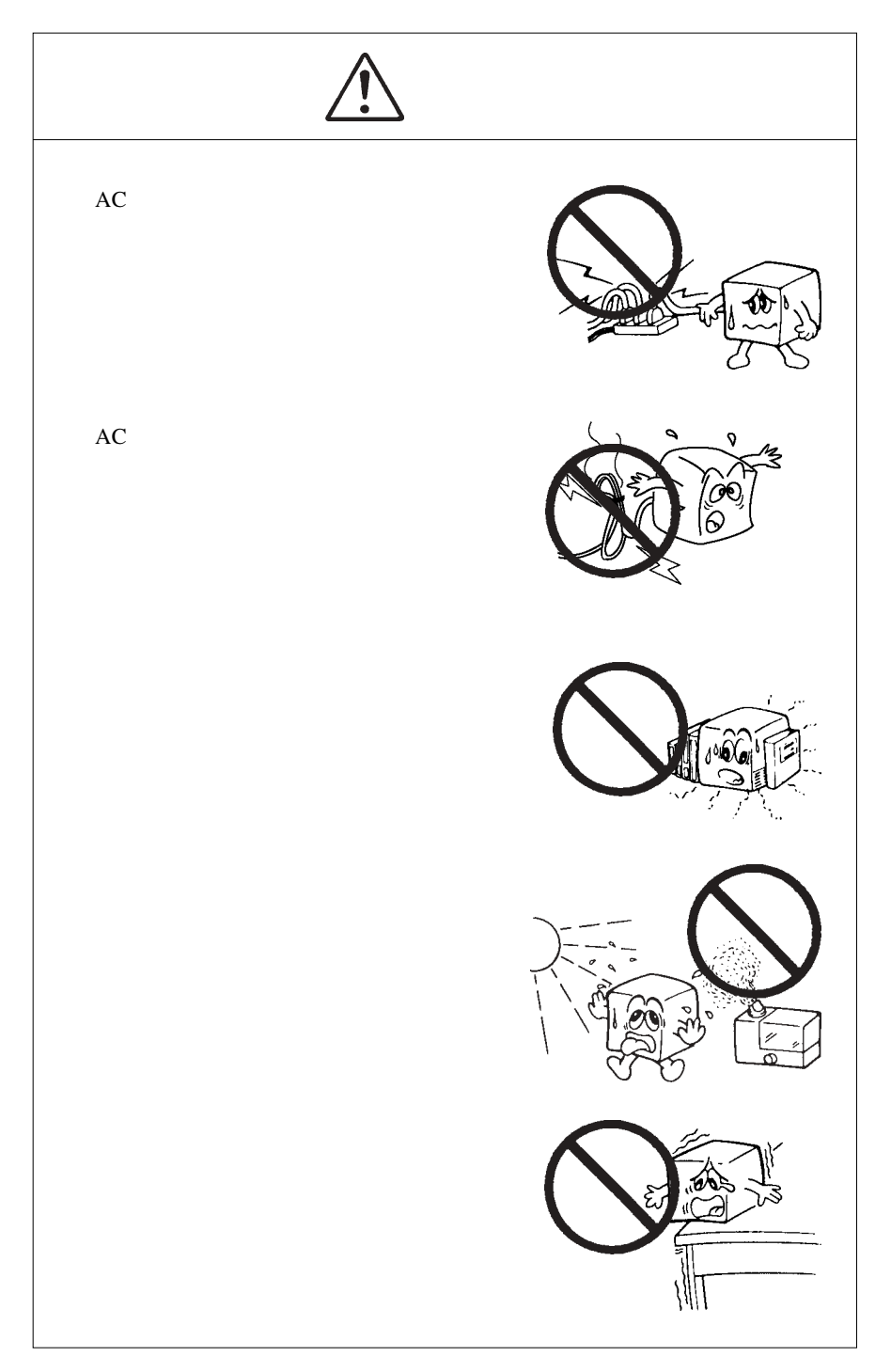

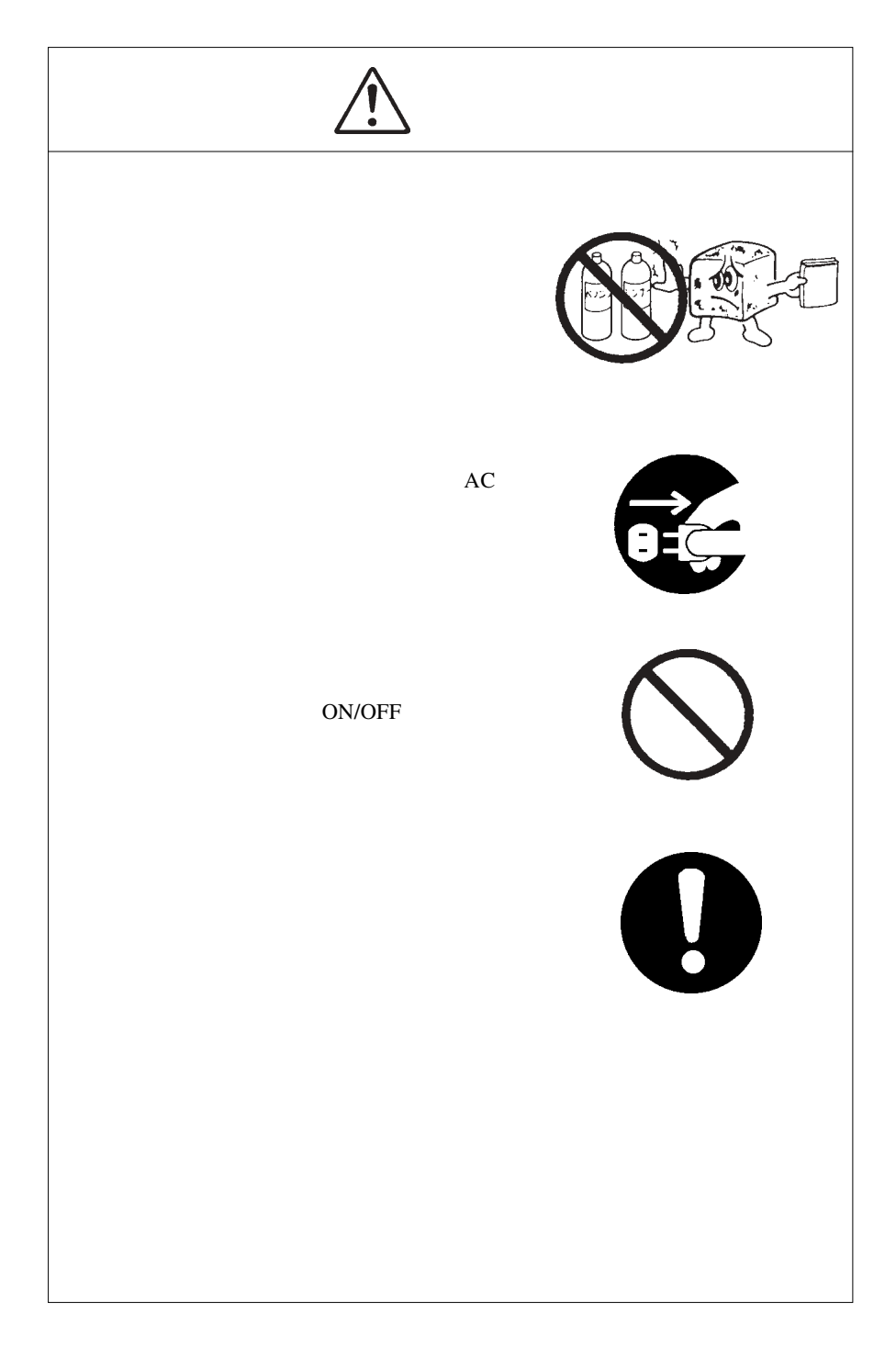

**VCCI** 

<span id="page-8-0"></span> $\vee$ CCI  $\qquad \qquad \qquad$ B

PCMCIA TYPE

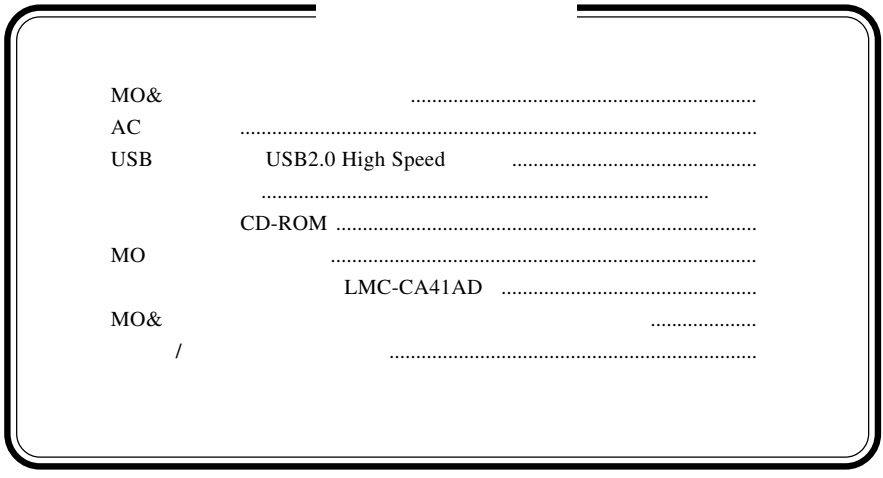

MS<sup>®</sup> Windows ® Microsoft Corporation

Macintosh Mac OS

<span id="page-9-0"></span>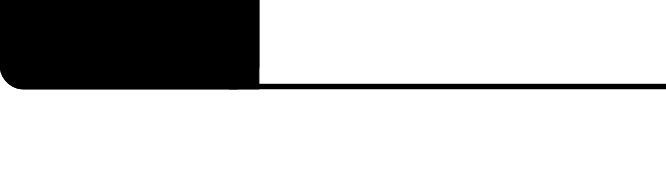

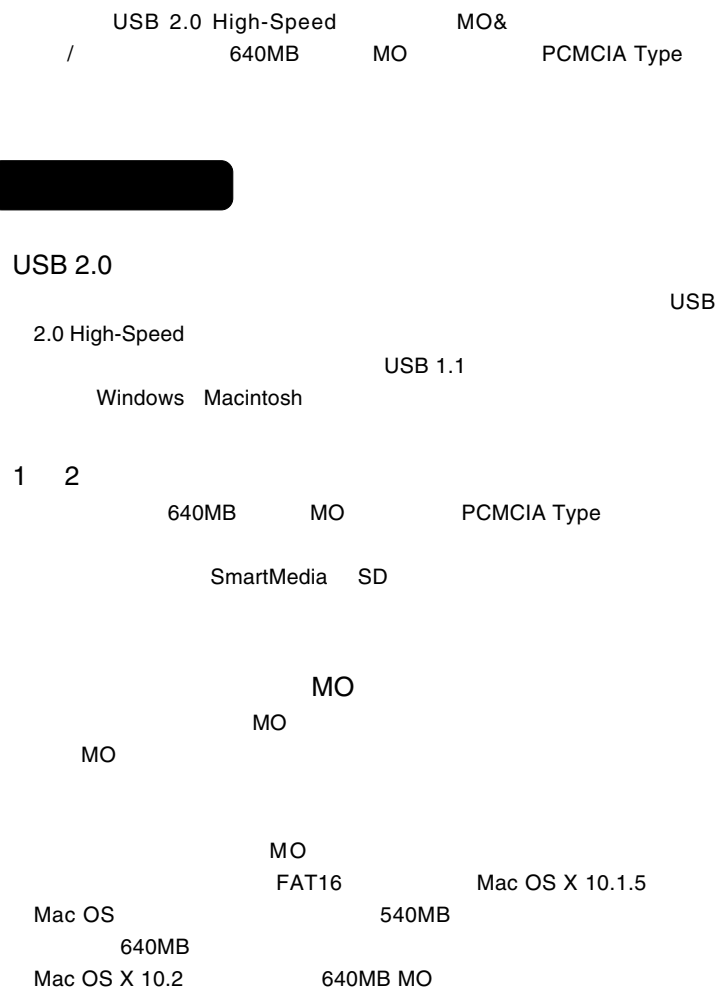

 $\mathbf{Z}$ 

 $AC$ 

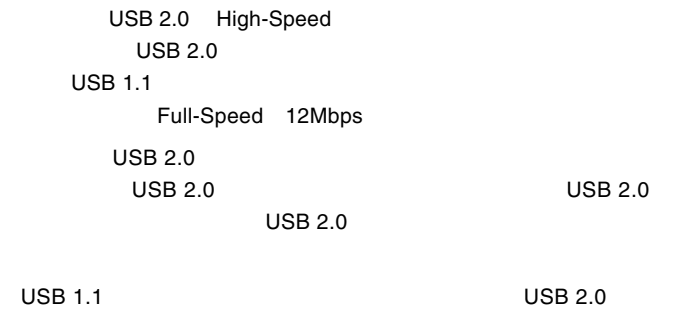

1

<span id="page-11-0"></span>USB 2.0/1.1

USB 2.0/1.1

 $\overline{\mathsf{USB}}$ 

High-Speed  $USB$  2.0

 $USB$  1.1

DOS/V **PC98-NX** eMac iMac Power Mac G4 Power Macintosh G3 (Blue & White iBook PowerBook G4 PowerBook FireWire PowerBook G3 BronzeKeyboard

 $USB 2.0$ 

DOS/V PC98-NX

## OS  $\text{USB } 2.0/1.1$   $\text{OS }$  $\overline{OS}$  $\overline{OS}$

 $USB$  1.1

Windows XP Home Edition/Professional Windows Me Windows 98 (Second Edition Windows 2000 Professional

Mac  $OS\,9.0.4\quad9.2.2$ Mac OS X 10.1.3

 $USB 2.0$ 

Windows XP Home Edition/Professional Windows Me Windows 98 (Second Edition Windows 2000 Professional

<span id="page-13-0"></span>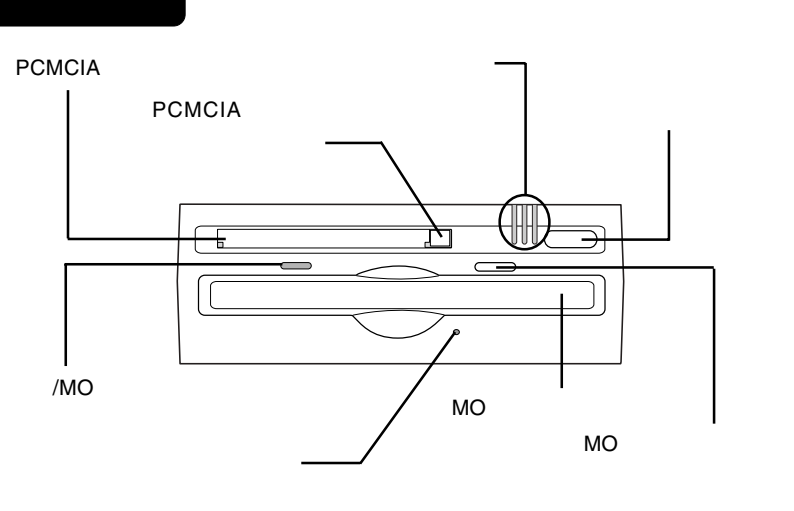

## **PCMCIA**

CompactFlash microdrive

PCMCIA<br>PCMCIA PCMCIA スコットにセットされたカードを取り出すことができます。

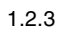

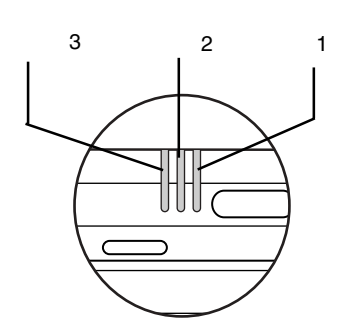

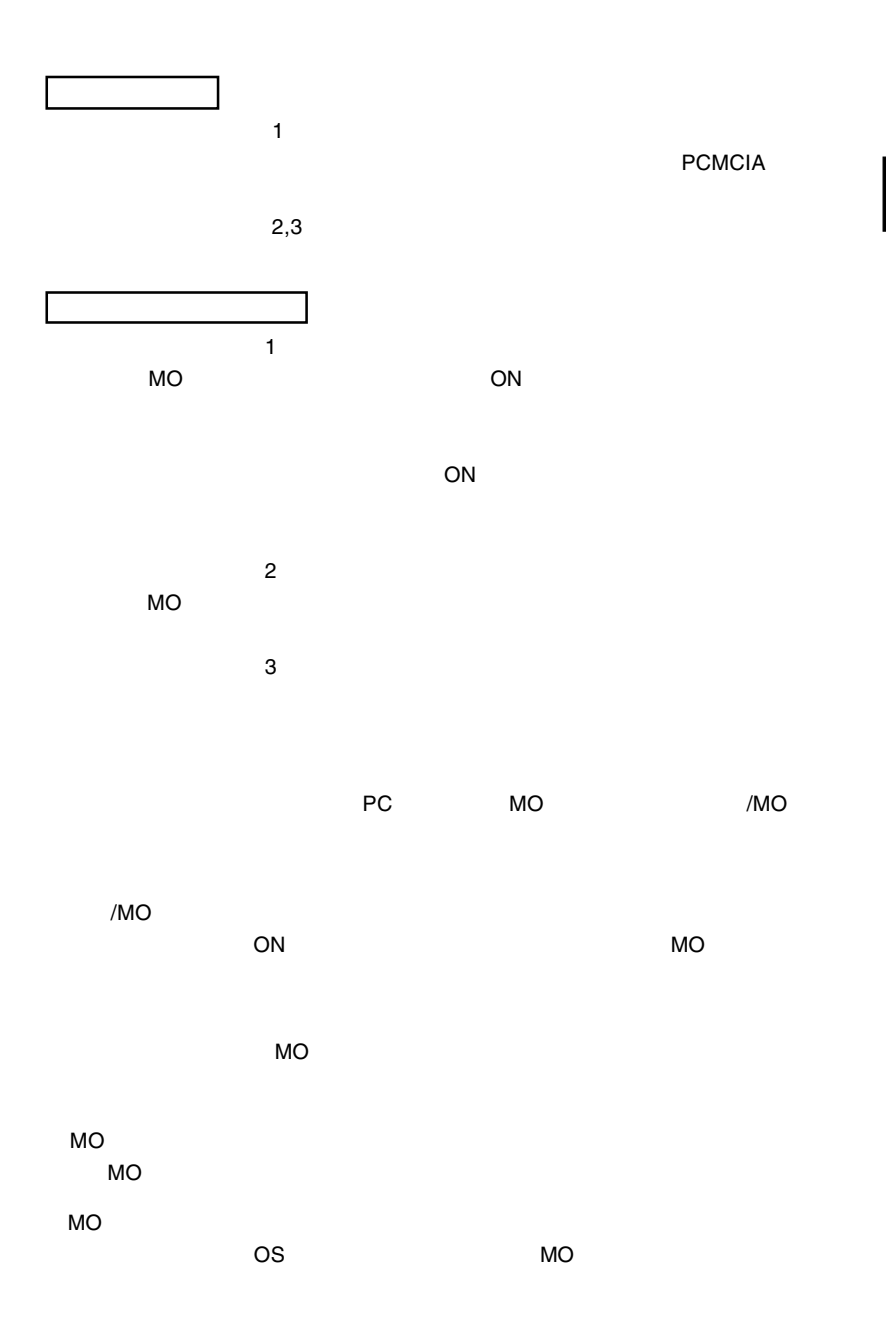

1

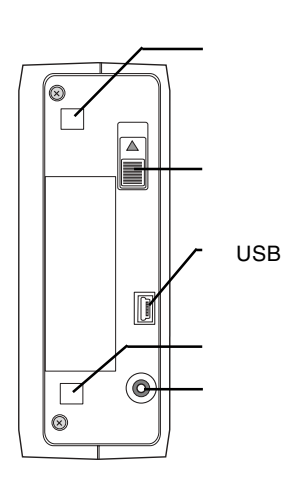

ON/OFF

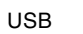

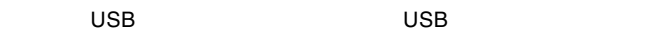

 $AC$ 

ac across across AC across AC across AC

## **PCMCIA**

<span id="page-16-0"></span>1.4 使用可能なメディアについて

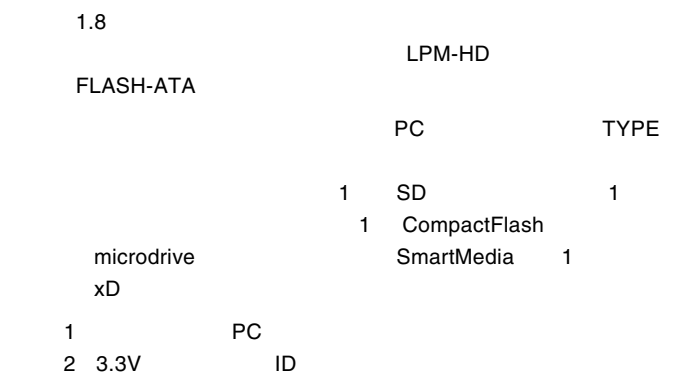

LPM-HD5G / HD2G / HD1G

CompactFlash

LMC-CF32 / CF64 / CF128 / CF256 / CF512

FLASH-ATA

LPM-FD16 / FD32 / FD48 / FD128 / FD160

LMC-CFAD CompactFlash

 $\left\vert \right. 5\right\vert$ 

 $SD$ 

## $\blacktriangleright$

#### $PC$

5V SmartMedia

ID SmartMedia

されます。 ID 機能はサポートされていません。

SmartMedia

Windows

## MO メディア

 $MO$ 

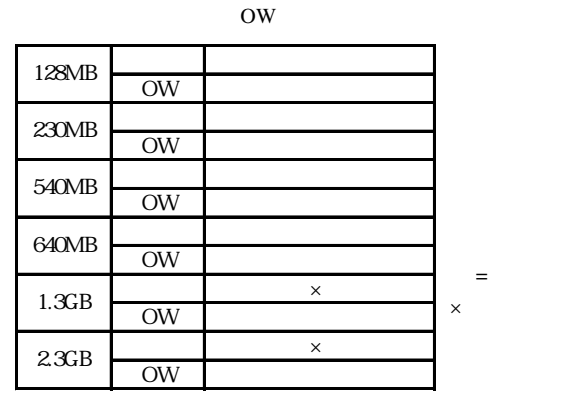

Ų

1.3GB 2.3GB MO

MO 2000 128MB MO

128MB MO

230MB MO

<span id="page-18-0"></span>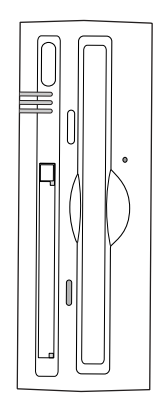

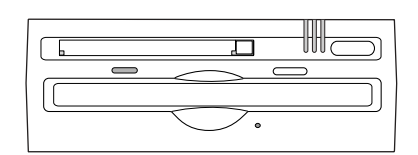

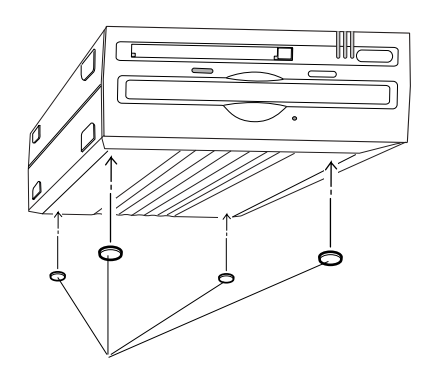

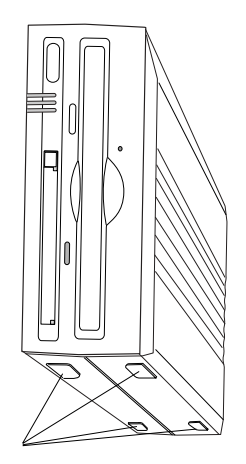

## USB 2.0 Windows

 $1$  USB 2.0 USB 2.0 PCI CardBus USB 2.0 USB  $2.0$ USB  $1.1$ USB 1.1 Full-Speed 12Mbps **USB 2.0** 

PCI USB 2.0

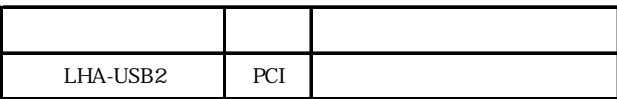

CardBus USB 2.0

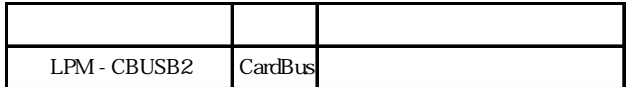

## Windows®

<span id="page-20-0"></span>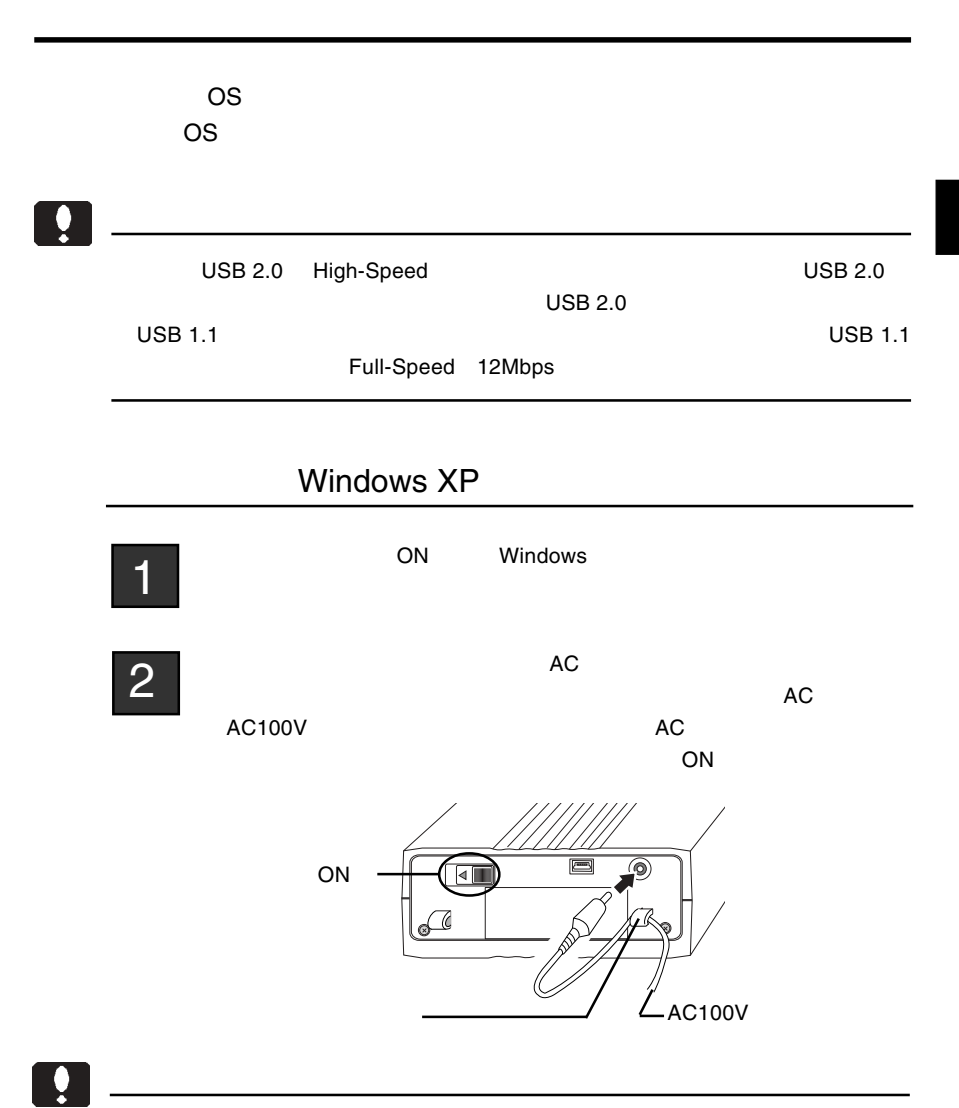

OFF にちょうかい しょうかい しょうかい

Windows XP

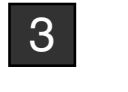

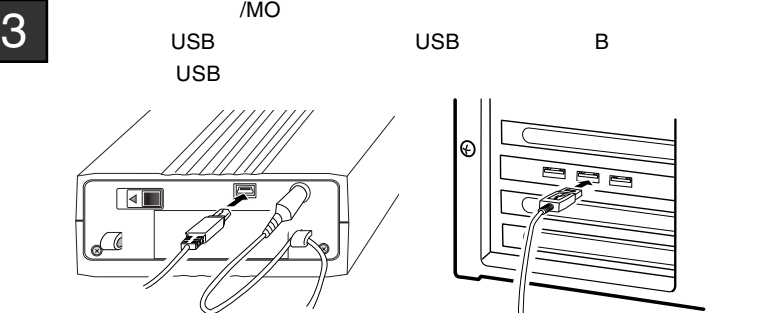

 $4 \nightharpoonup$ 

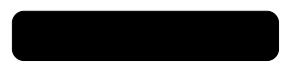

KONICA OMD-19060 USB Device Logitec MOCA-PCMCIA USB Device

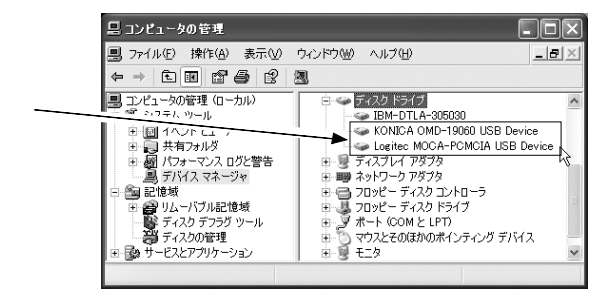

ーンの地域のセットということがある。<br>「2.2 メディアのセットとアクセスについて」とは、「2.6 補足事項」では、「2.6 補足事項」では、「2.6 補足事項」では、「2.6 補足事項」では、「2.6 補足事項」では、「2.6 補足事項」では、「2.6 補足事項」では

<span id="page-22-0"></span>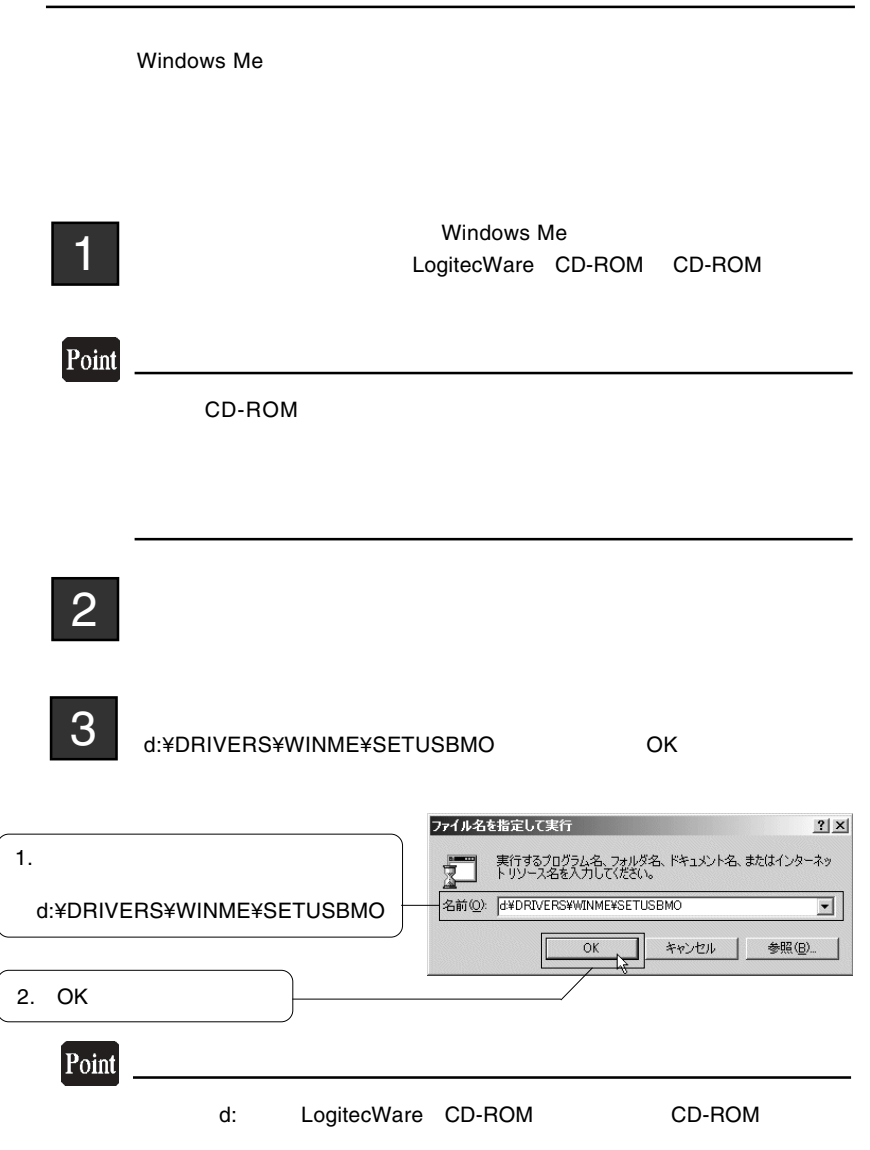

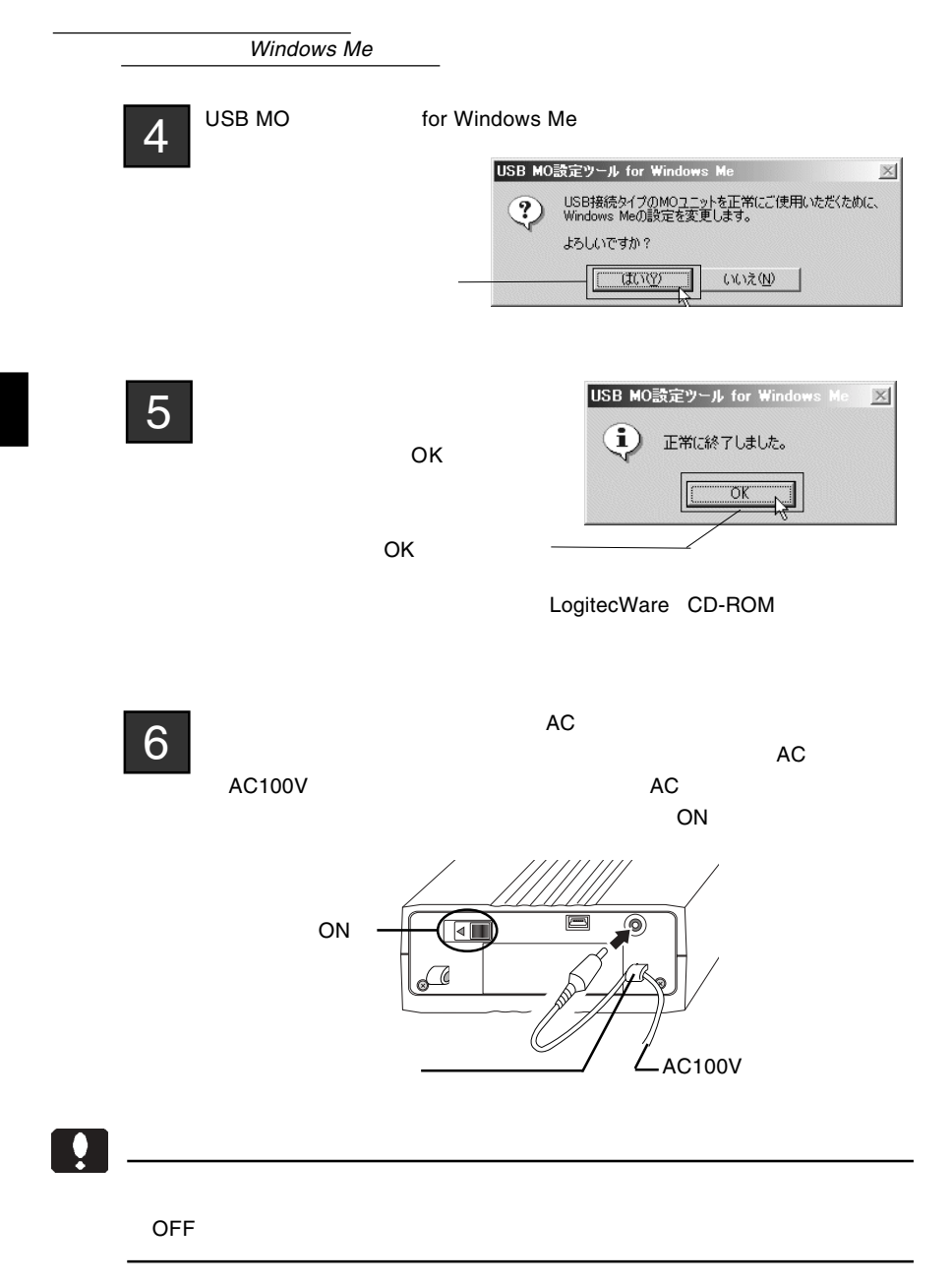

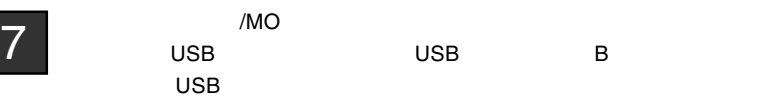

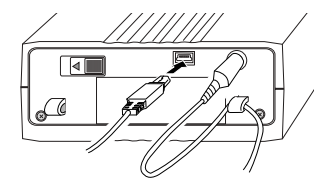

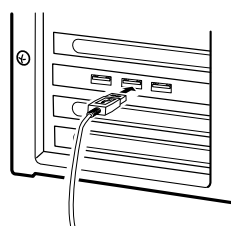

 $8$ 

### KONICA OMD-19060 Logitec MOCA-PCMCIA

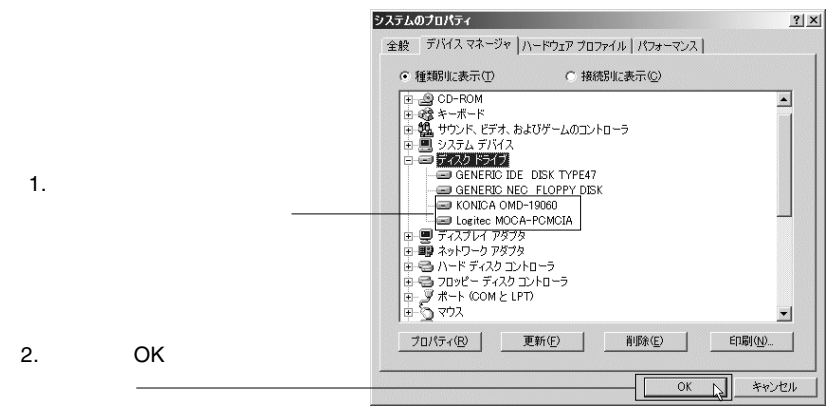

<span id="page-25-0"></span>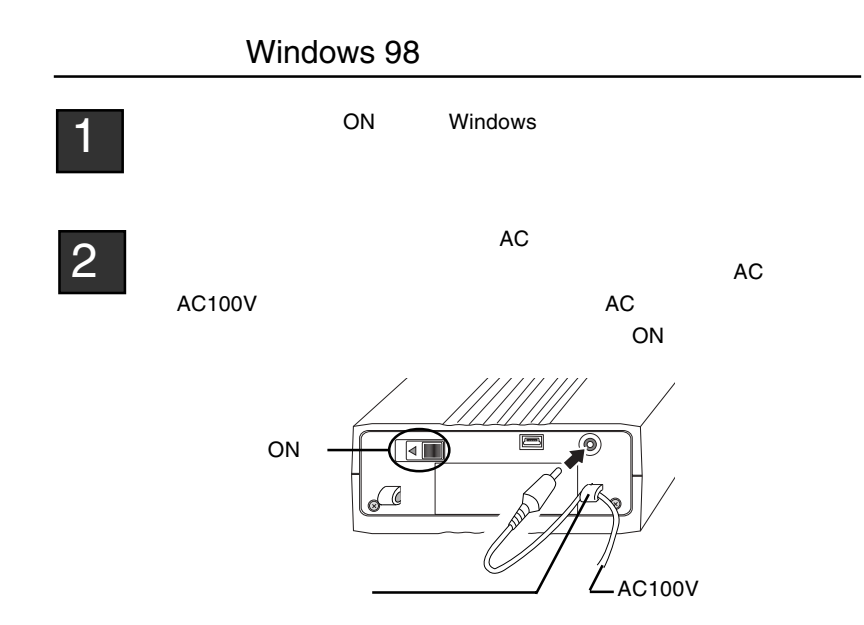

Ŷ

OFF にちょうかい しょうかい しょうかい

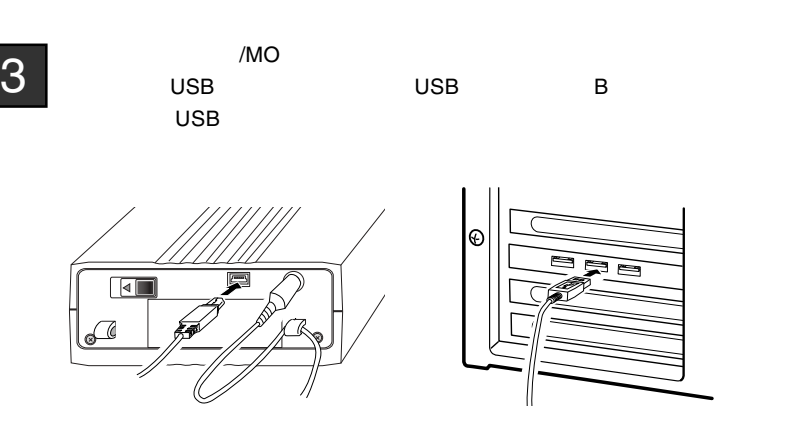

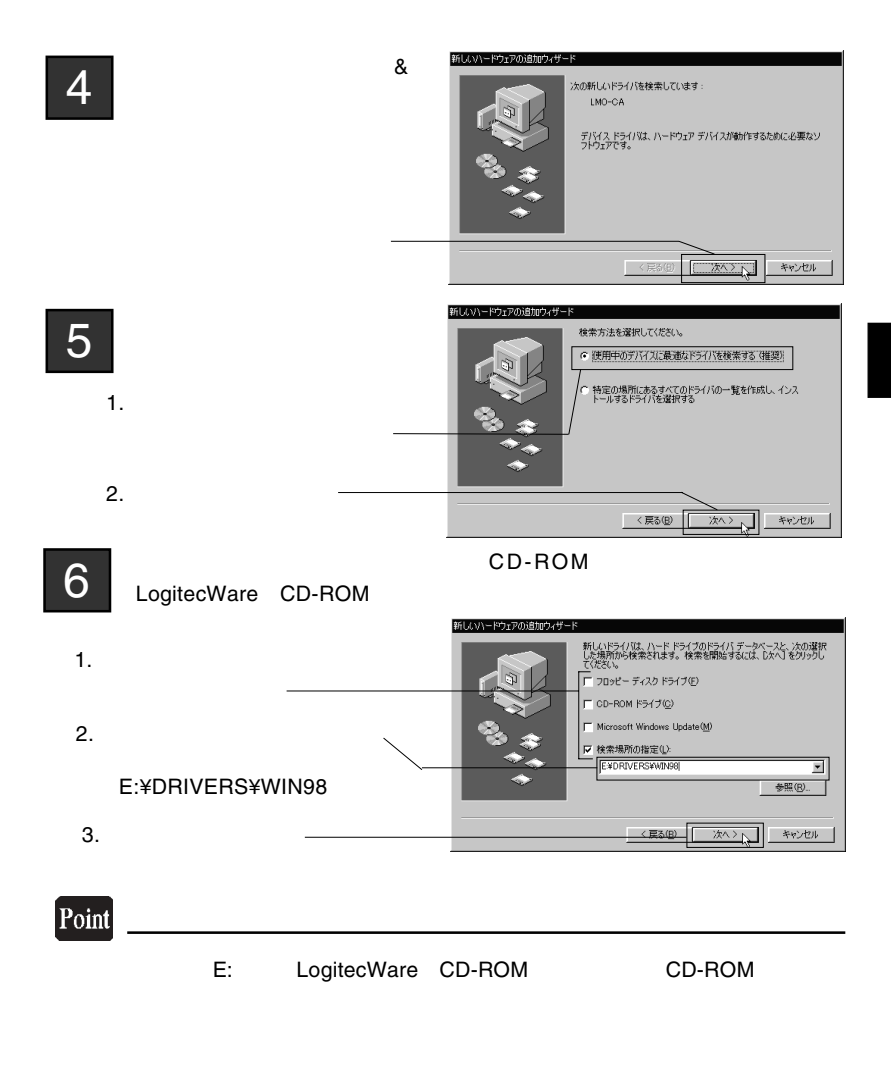

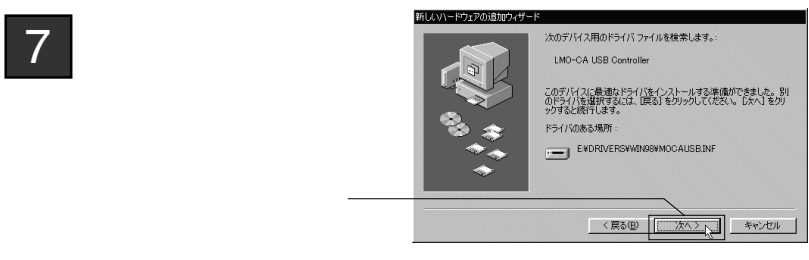

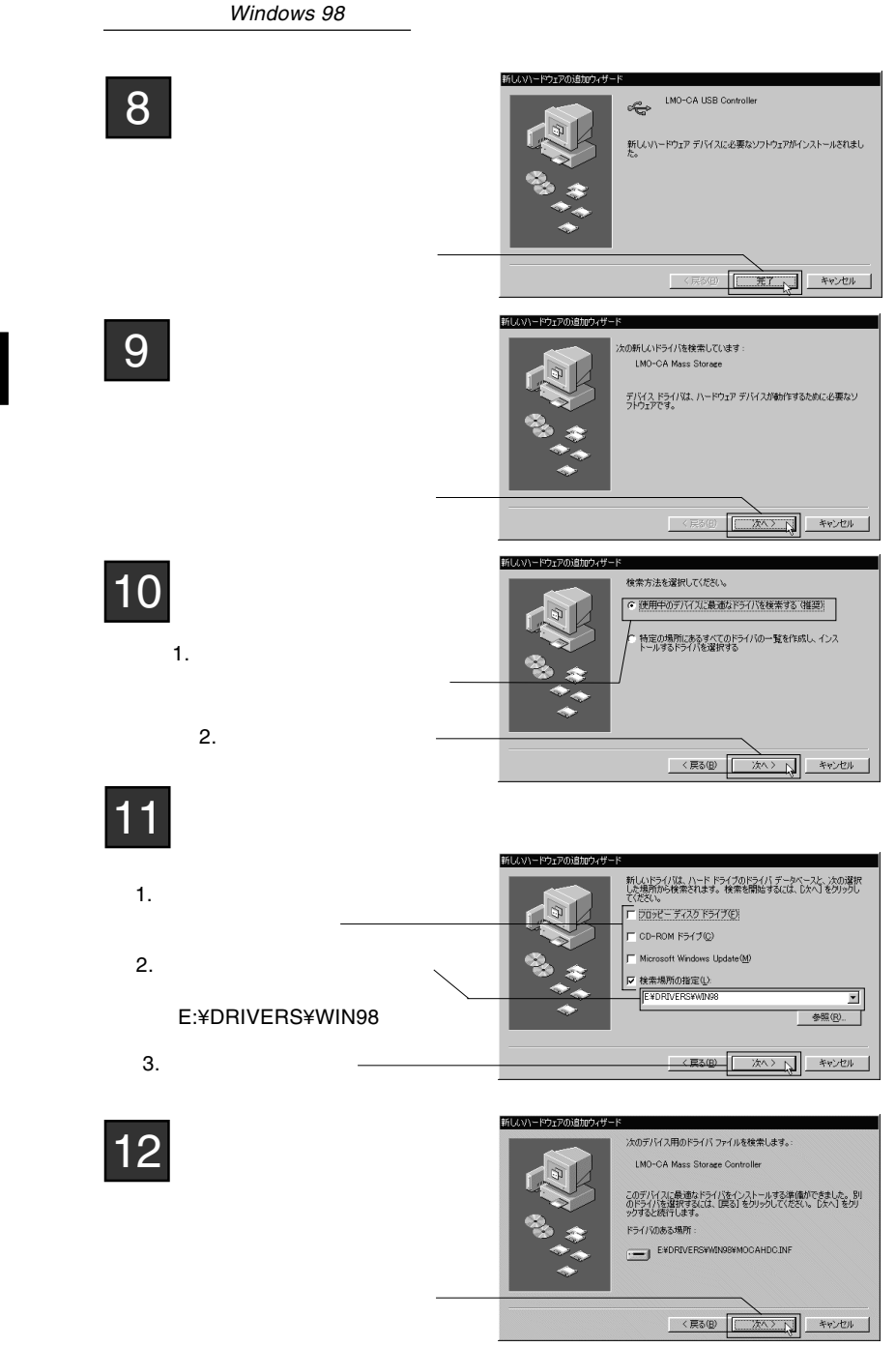

- 28 -

Windows

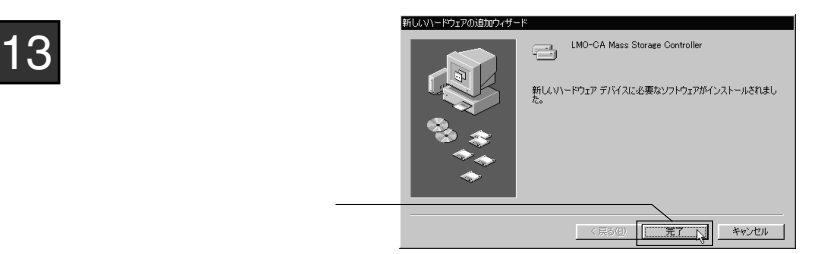

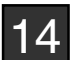

LogitecWare CD-ROM

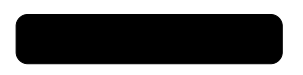

 $\overline{\mathbf{3}}$ 

KONICA OMD-19060 Logitec MOCA-PCMCIA

LMO-CA USB Contorller

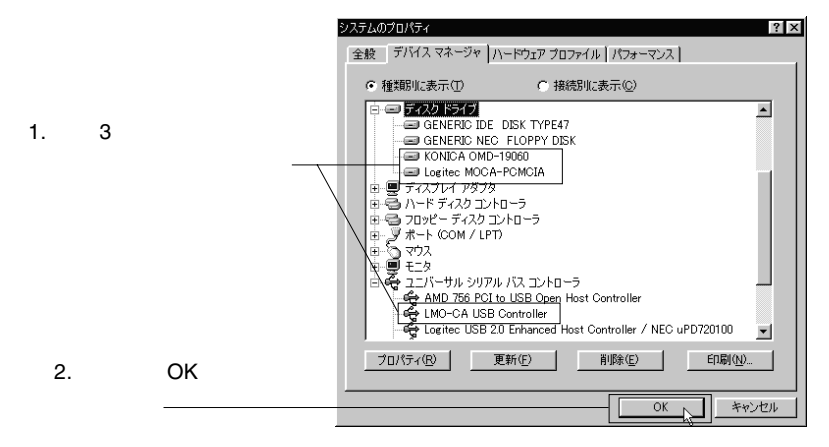

ーンの地域のセットということがある。<br>「2.2 メディアのセットとアクセスについて」とは、「2.6 補足事項」では、「2.6 補足事項」では、「2.6 補足事項」では、「2.6 補足事項」では、「2.6 補足事項」では、「2.6 補足事項」では、「2.6 補足事項」では

<span id="page-29-0"></span>Windows 2000 Service Pack

ServicePack 3

ServicePack 2

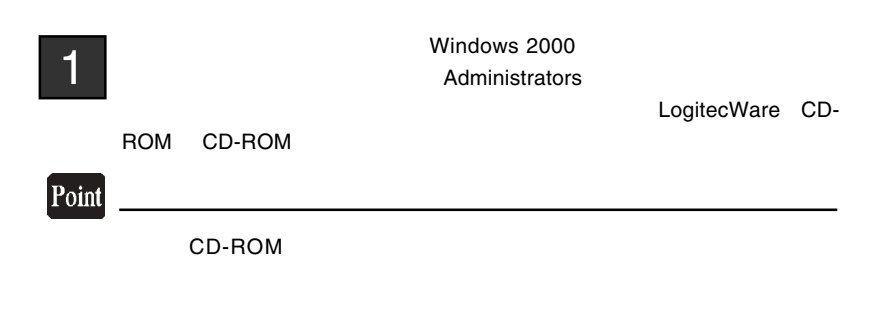

## $2 \square$

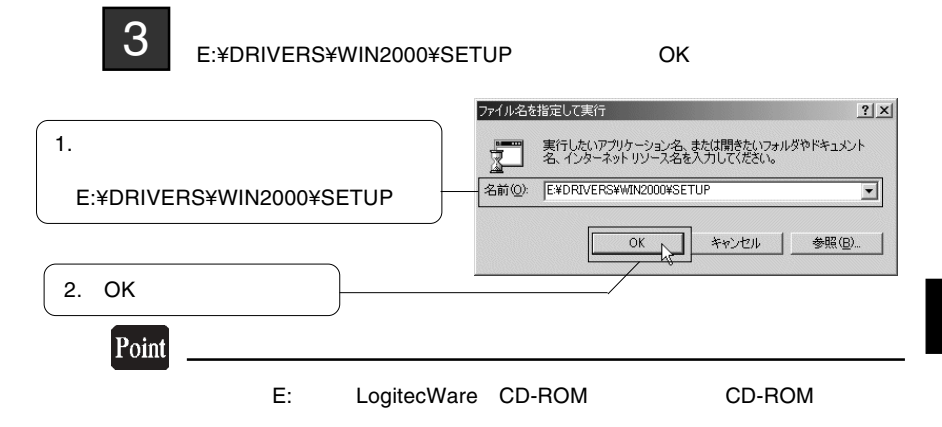

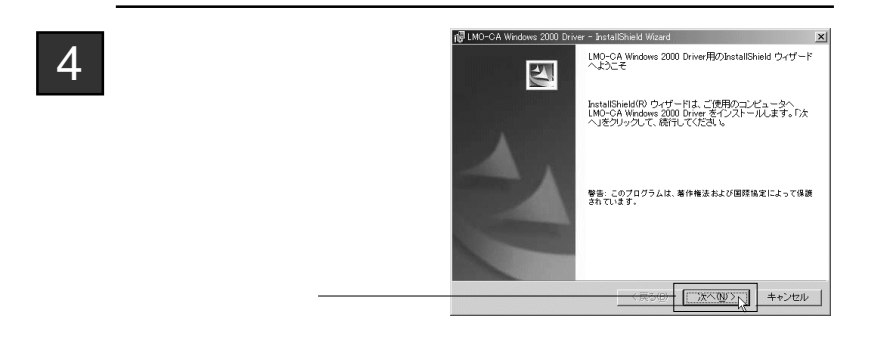

 $5$ 

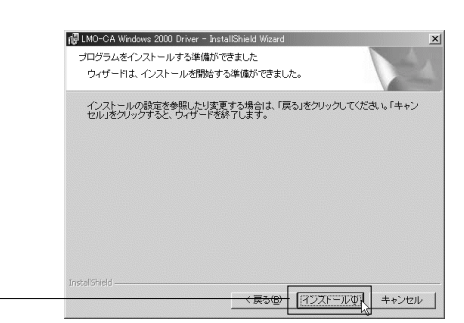

#### $\overline{Windows}$  2000

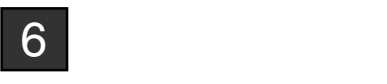

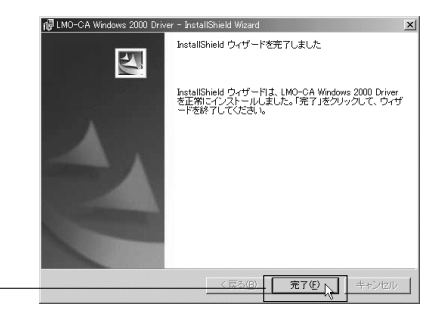

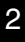

 $7$   $8$  $8<sub>0</sub>$ LogitecWare CD-ROM

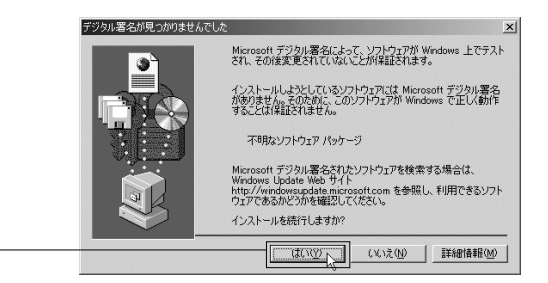

 $\overline{X}$  OK

 $\Box$ 

CD-ROM Microsoft

Windows 2000

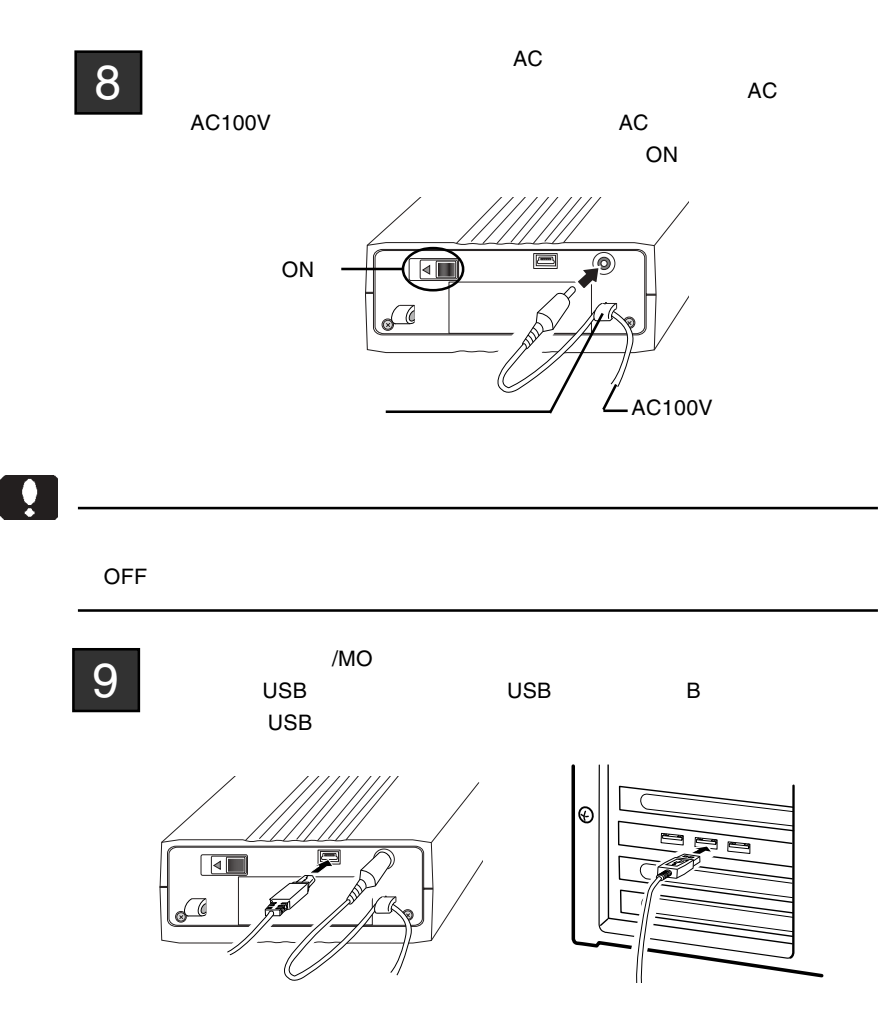

 $\overline{Windows}$  2000

# $10$

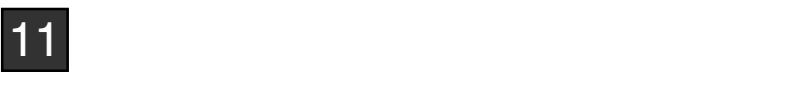

Sarvice Pack 2

KONICA OMD-19060 SCSI Optical Device Logitec MOCA-PCMCIA SCSI Disk Device

Sarvice Pack 3

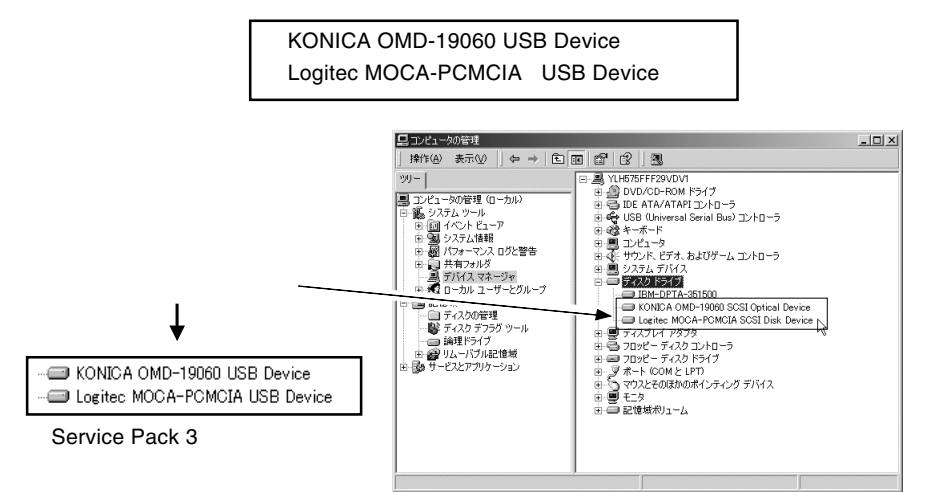

### Service Pack 2

ーンの地域のセットということがある。<br>「2.2 メディアのセットとアクセスについて」とは、「2.6 補足事項」では、「2.6 補足事項」では、「2.6 補足事項」では、「2.6 補足事項」では、「2.6 補足事項」では、「2.6 補足事項」では、「2.6 補足事項」では

Windows

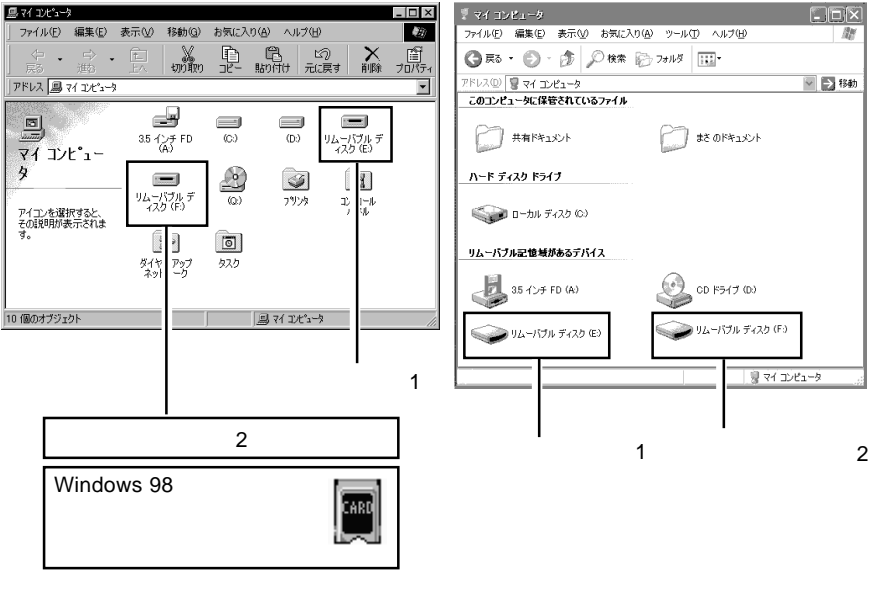

<span id="page-34-0"></span>2.2 メディアのセットとアクセスについて

Windows Me, 98, 2000 ... Windows XP ...

※ドライブ名( E: F: F: ) ※ドライブ名( E: Seine Seine Seine Seine Seine Seine Seine Seine Seine Seine Seine Seine Seine

## $\boxed{1}$

Windows 98

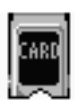

Windows XP Service Pack

 $1$ 

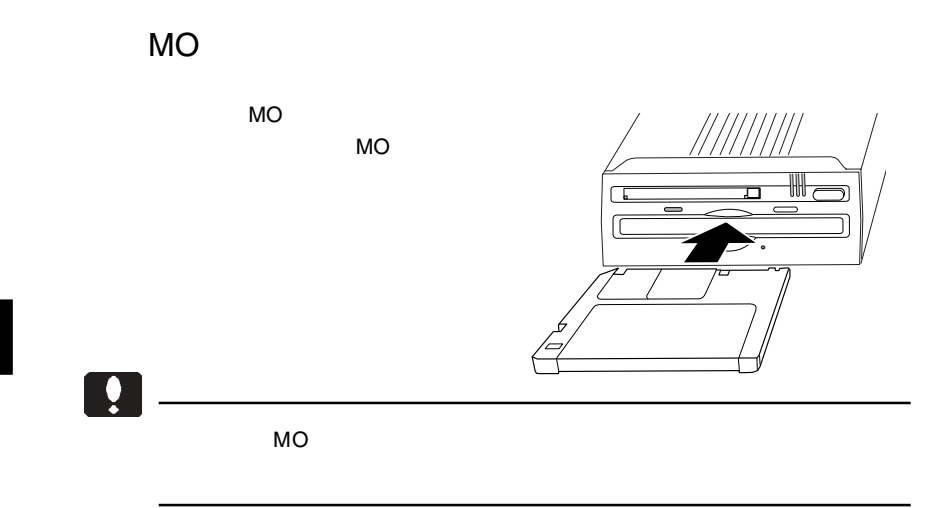

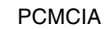

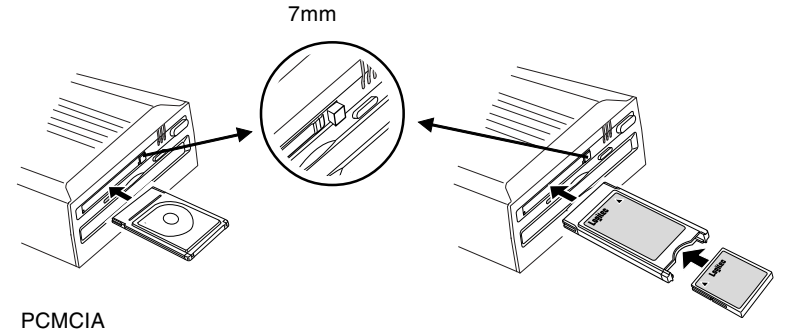

CompactFlash

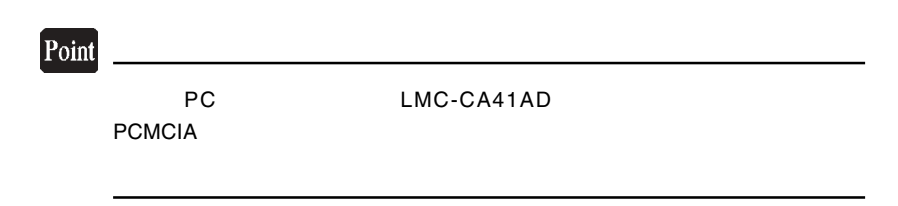
#### 2.3.1 MO  $\overline{a}$

## Windows Me 98

2.3 フォーマットについて

Windows Me 98 MO

LogitecWare CD-ROM CD-ROM

1.  $\blacksquare$ 

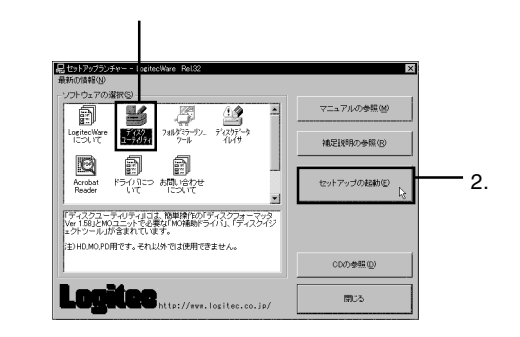

Point

 $MO$ 

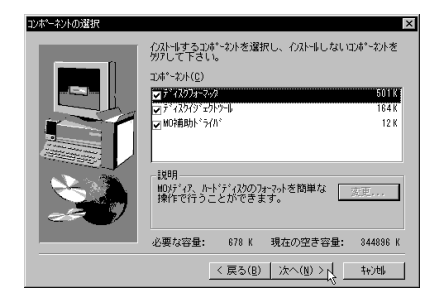

MO

Logitec

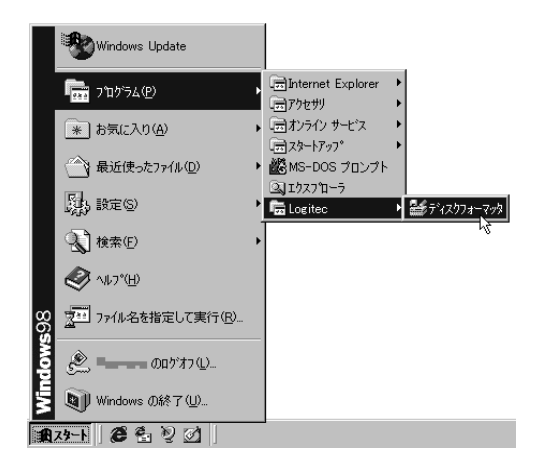

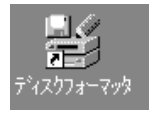

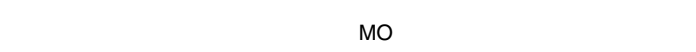

 $MO$ 

 $\mathbf{\Omega}$ 

 $MO$ 

## Windows XP 2000

Windows XP 2000 MO  $MO$ LogitecWare CD-ROM CD-ROM

1.  $\blacksquare$ 

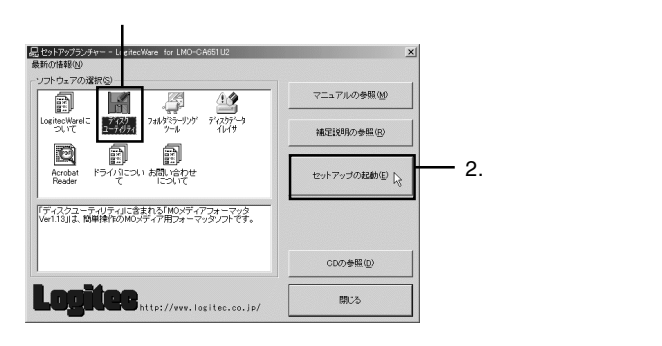

Logitec

 $MO$ 

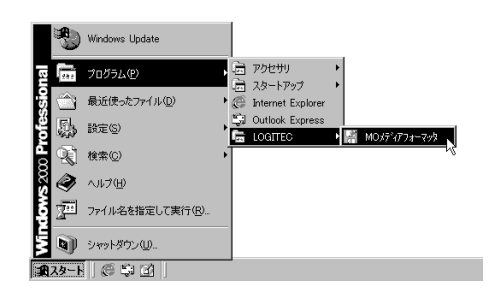

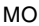

 $MO$  and  $MO$  and  $MO$ Logitec Ware CD-ROM

2

Windows

 $MO$ 

Windows

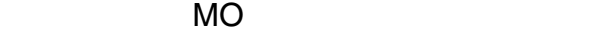

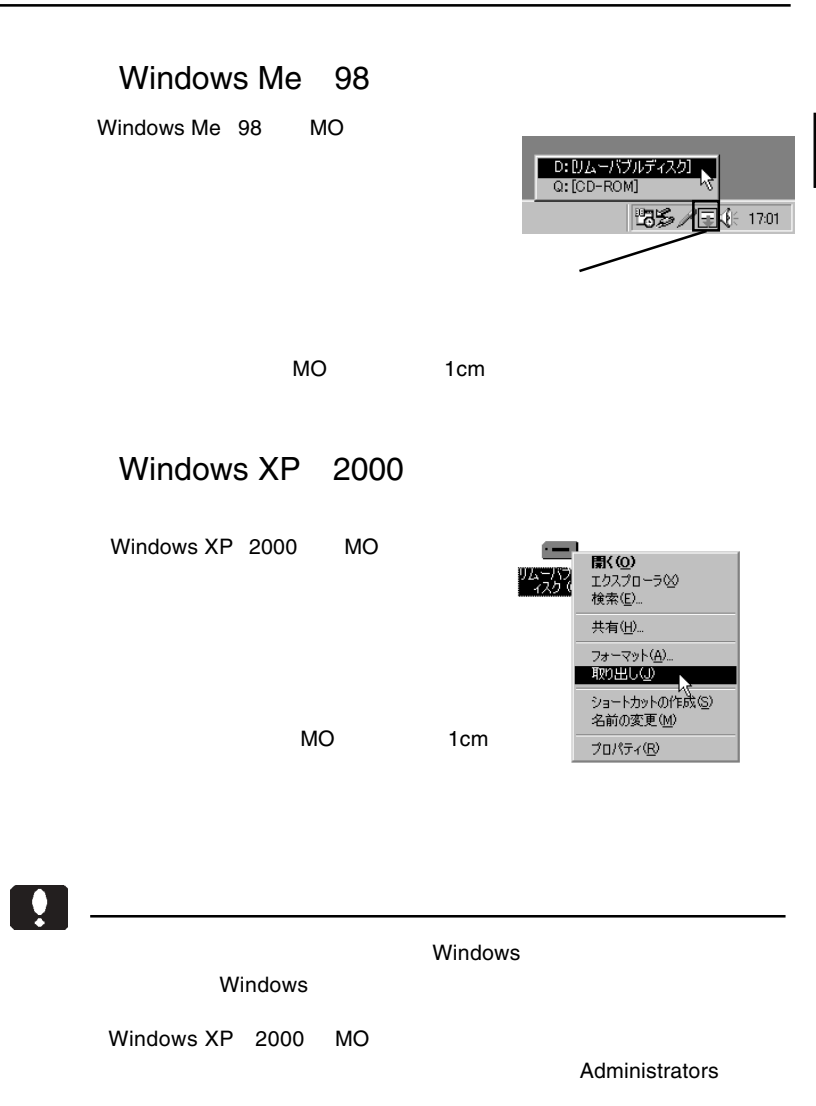

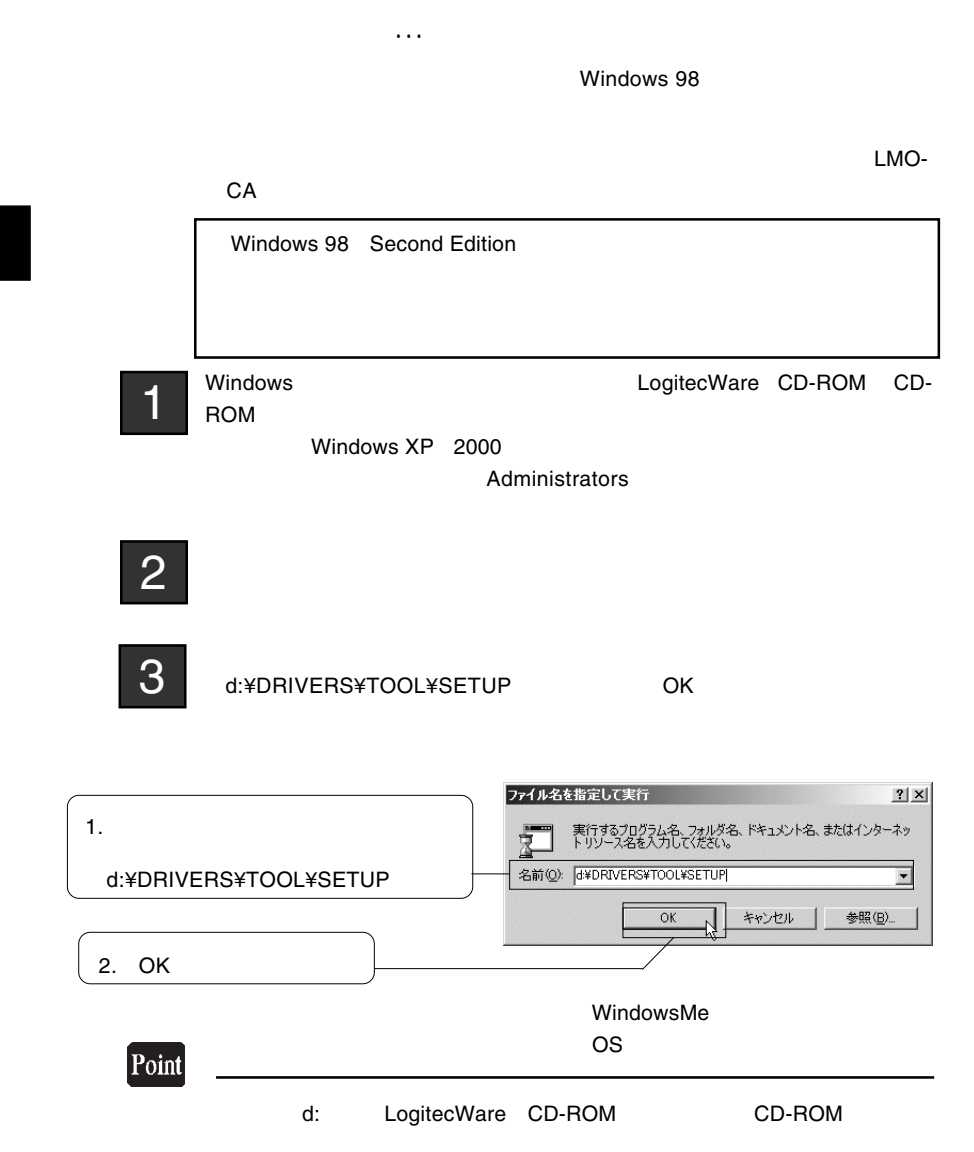

Windows

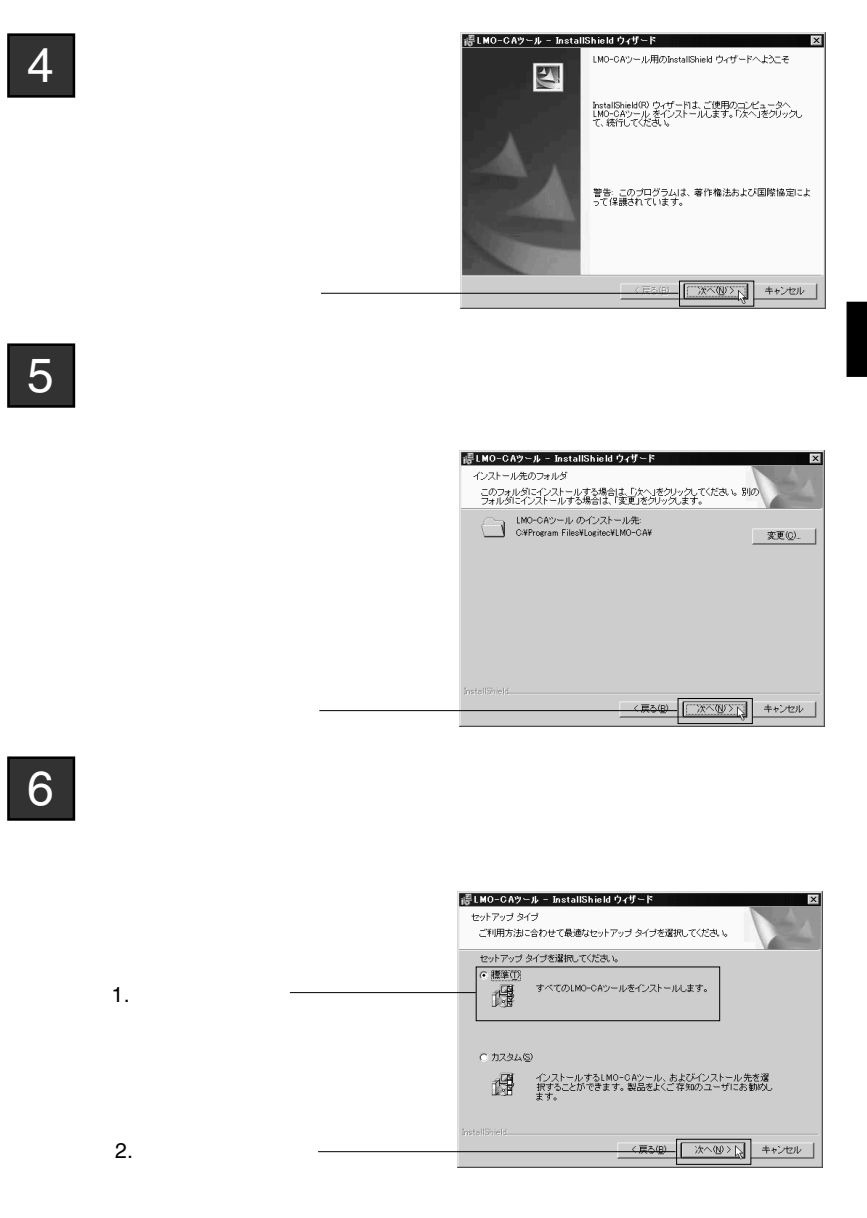

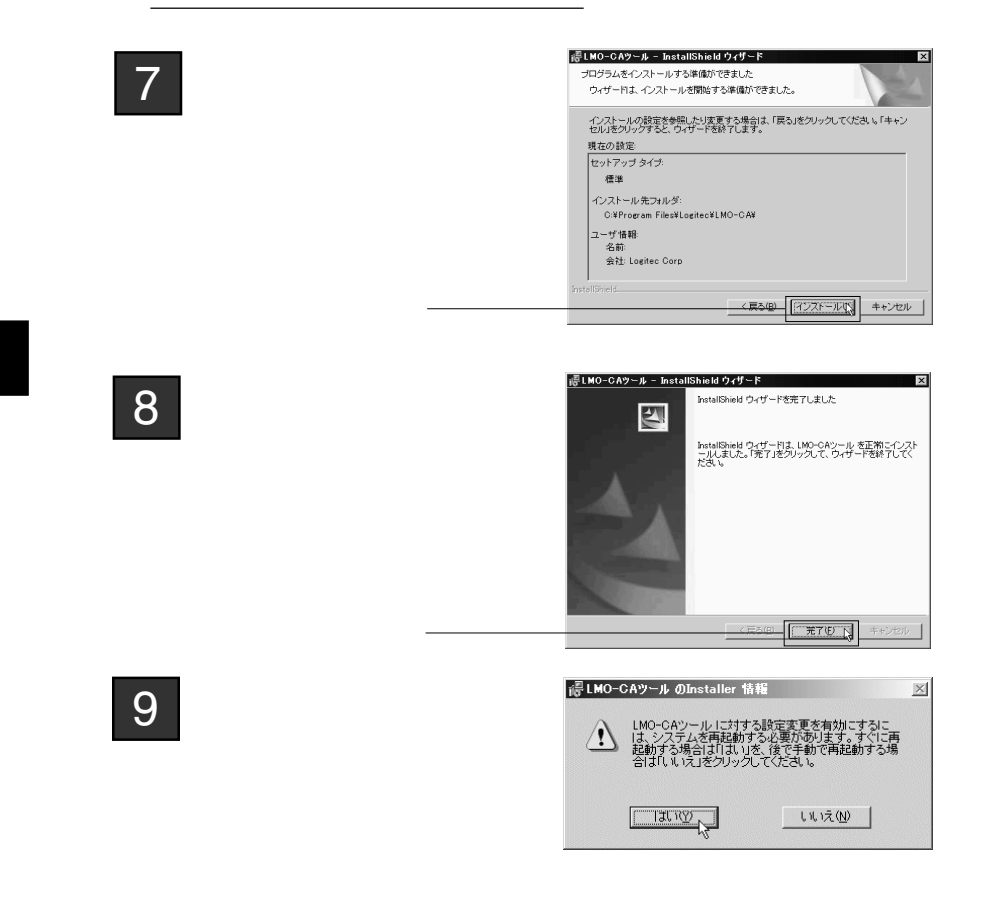

 $\Box$ 

Windows XP  $LMO-CA$ 

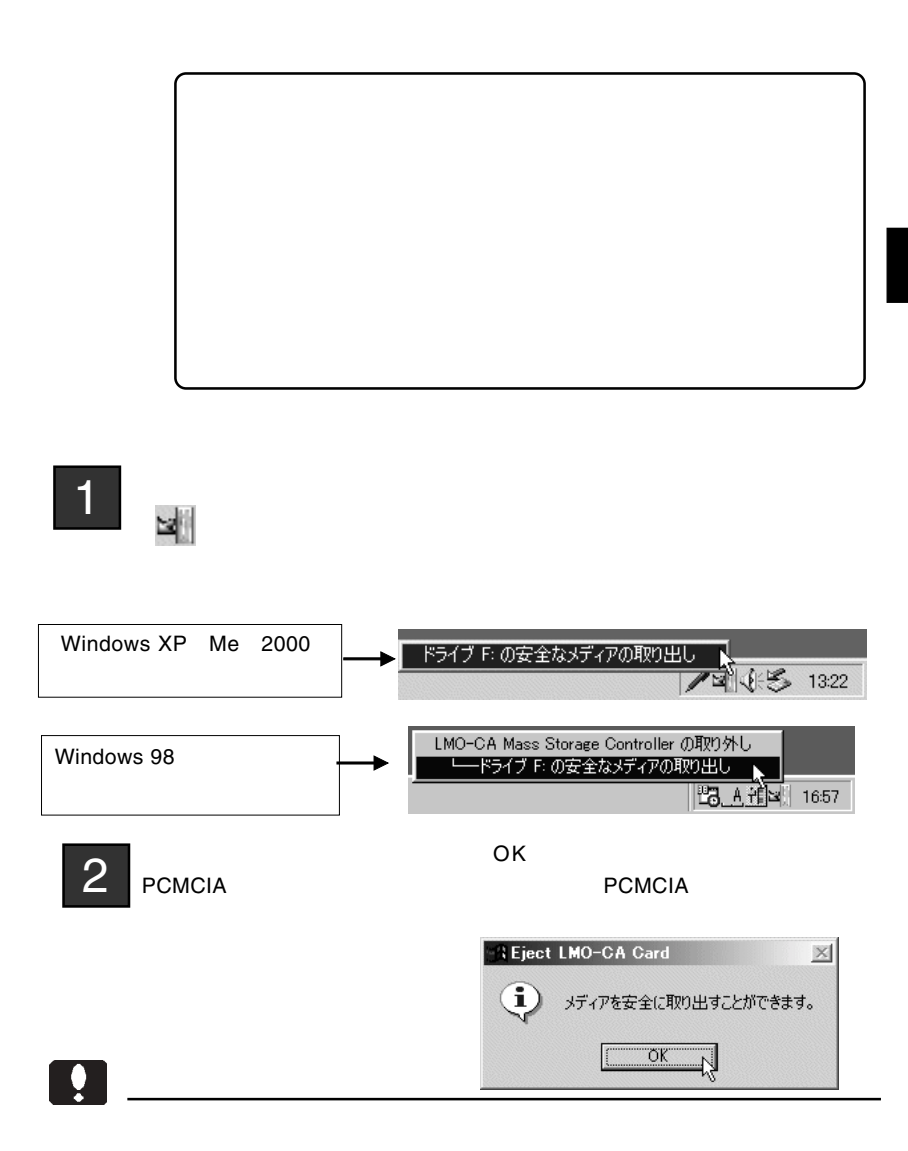

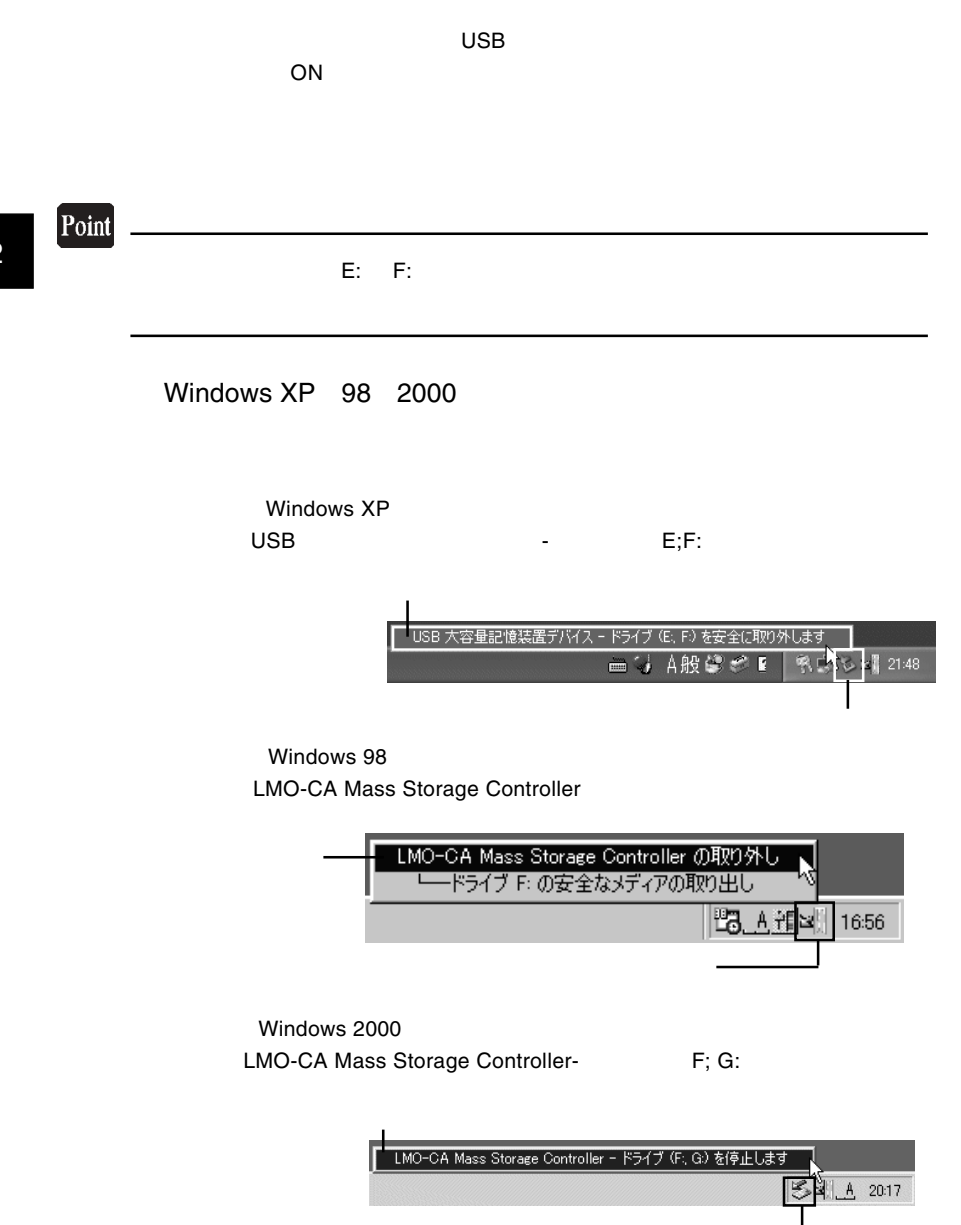

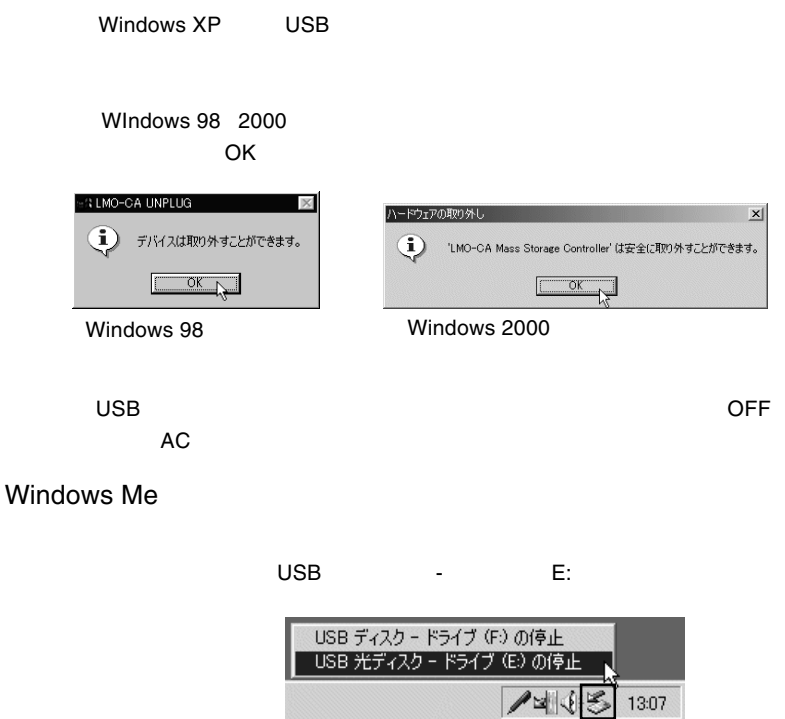

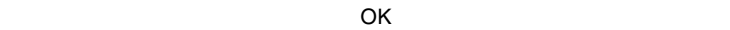

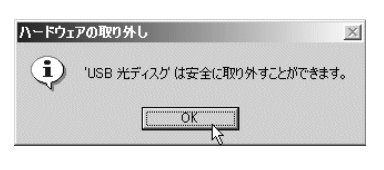

 $\overline{\mathsf{USB}}$  is the contract of the USB  $\overline{\mathsf{USB}}$  .

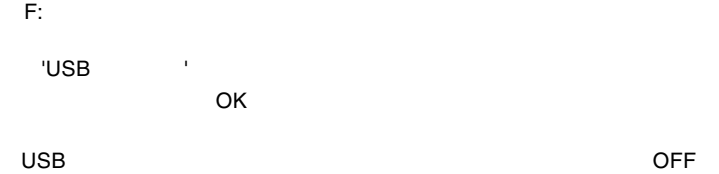

 $AC$ 

2

Microsoftデジタル署名」が取得されていないドライバ/セットアップ情報をイ

2.6 補足事項

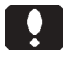

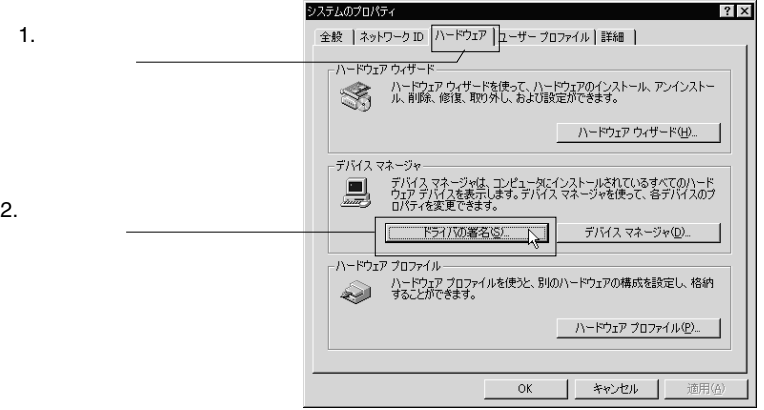

 $-48-$ 

#### $\overline{O}$ K $\overline{O}$

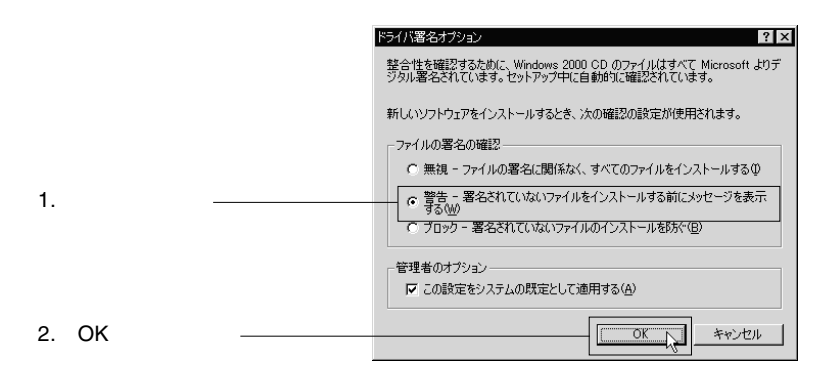

Windows 2000

Windows

MO Windows

Windows

■メディア ID について

 $\Box$  ID  $\Box$ 

 $\blacksquare$ Media ID  $\blacksquare$  $\blacksquare$ 

LogitecWare CD-ROM ID  $ID$  MO

(ID Separate CD-ROM LogitecWare CD-ROM

Macintosh USB 2.0 High-Speed USB 1.1 Full-Speed

### Point

 $\n *Mac OS X 10.1.3*\n OS\n$ 

1 Macintosh Macintosh Macintosh CD-ROM CD-ROM

2 Drivers

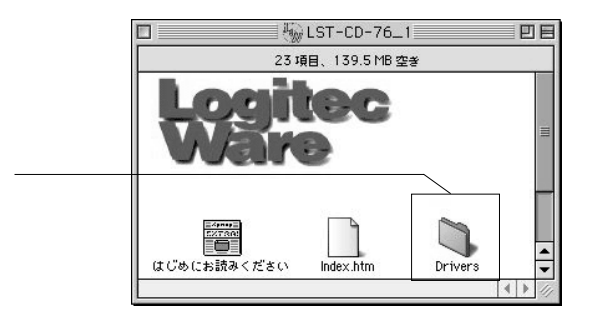

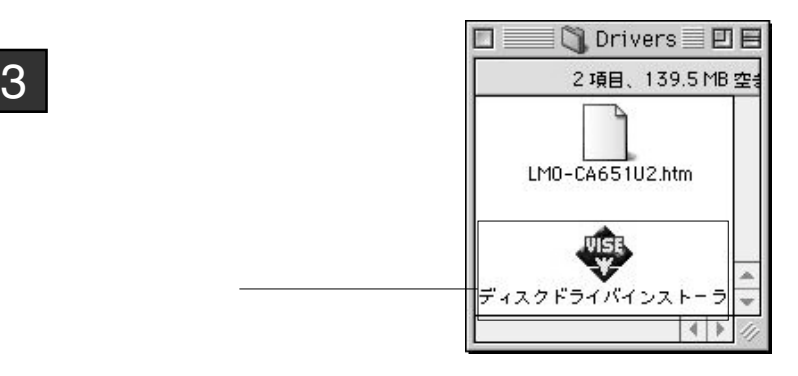

 $4$ 

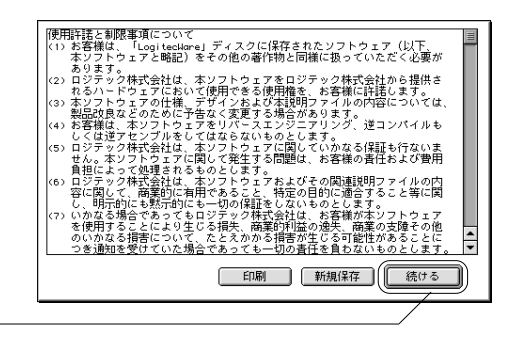

 $5$ 

#### Macintosh HD

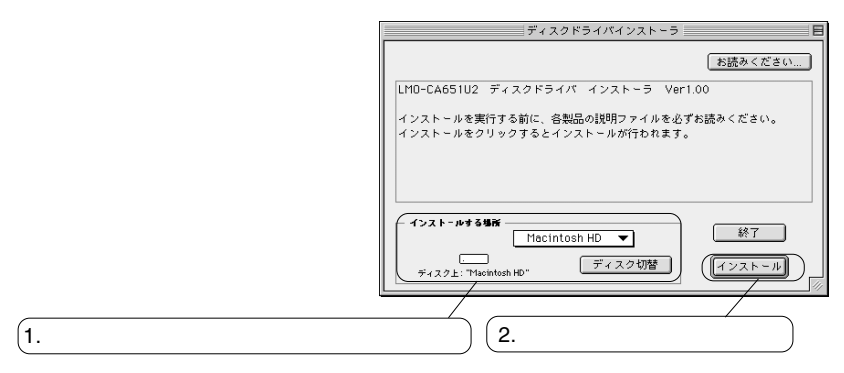

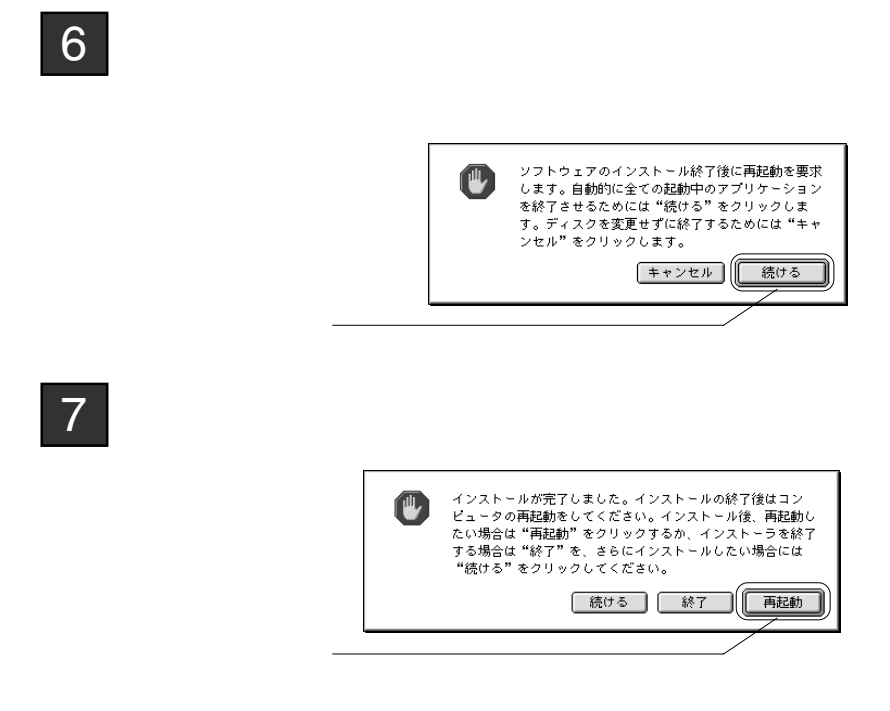

LogitecWare CD-ROM CD-ROM

 $\infty$ 

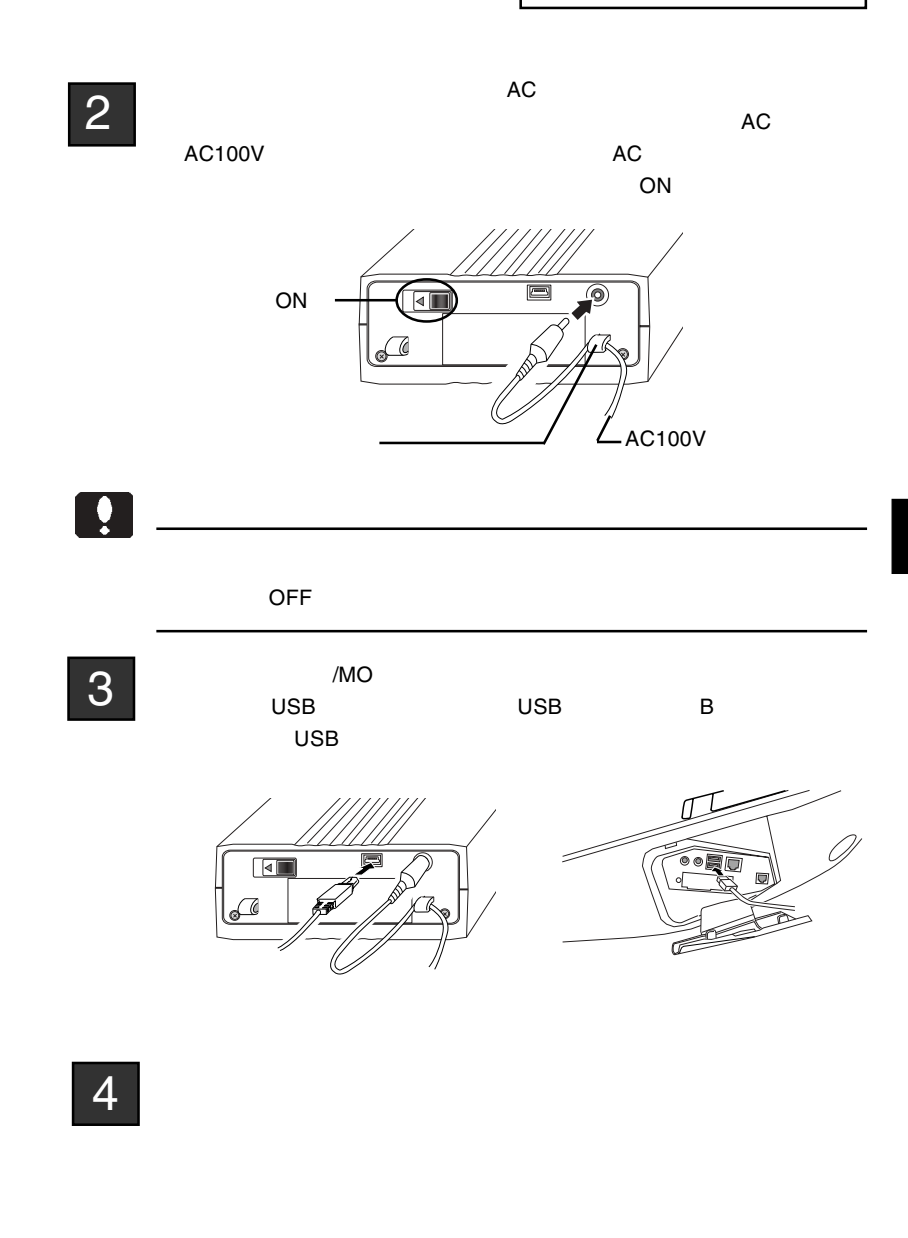

H

Mac OS X

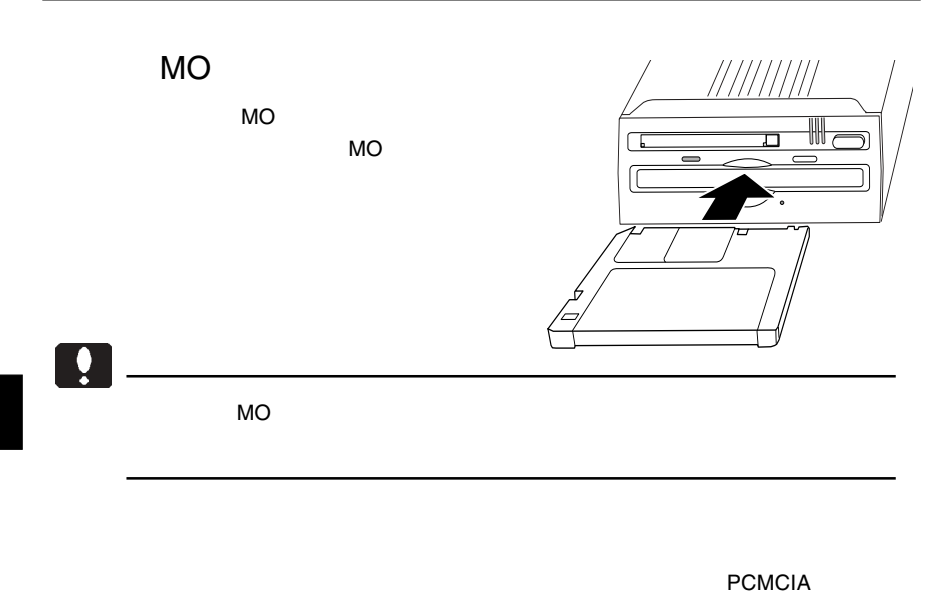

 $\mathbb{Z}^2$ 

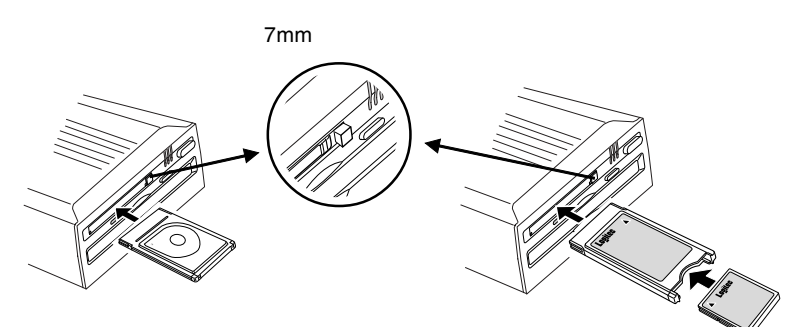

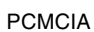

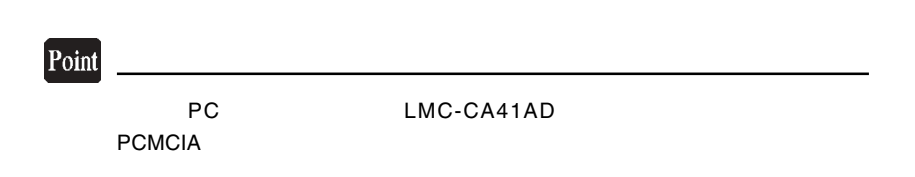

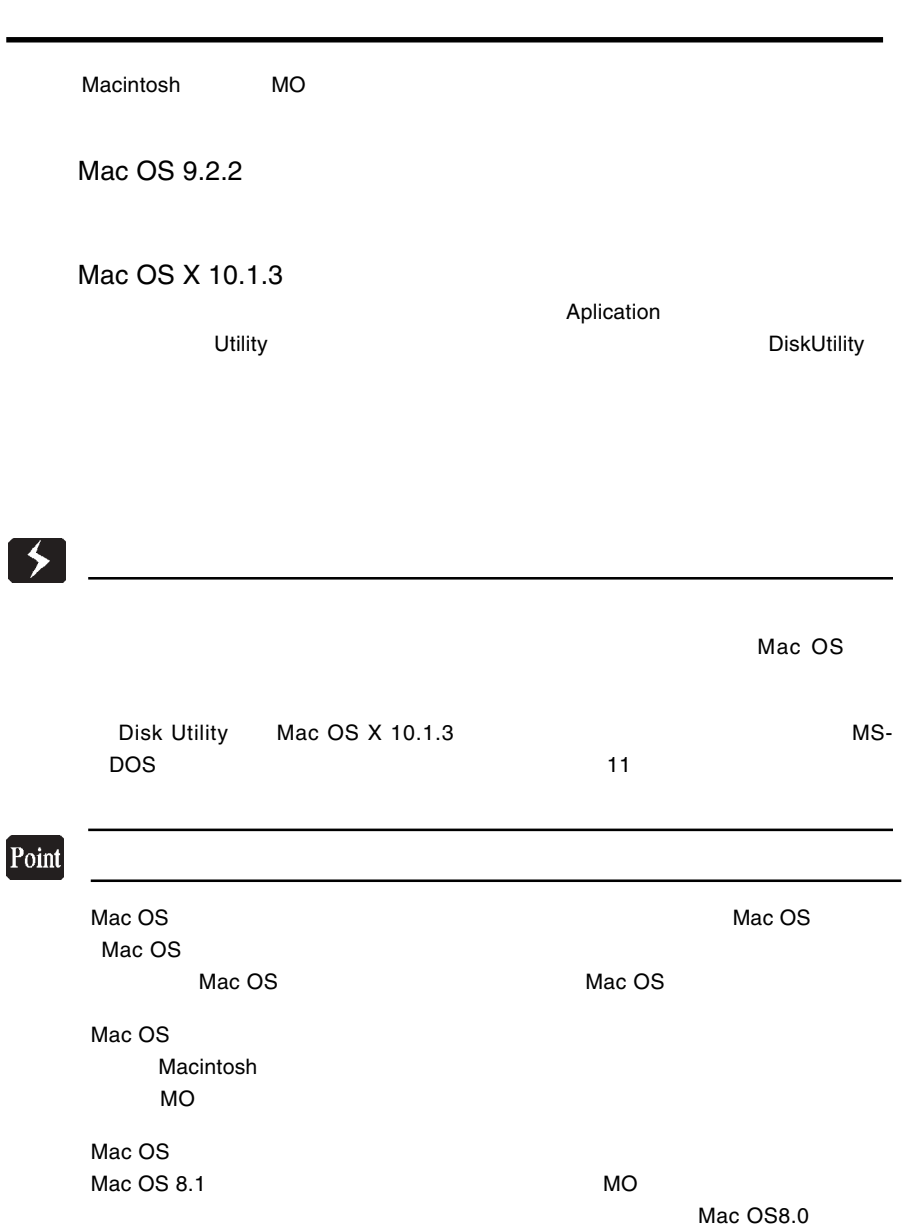

3

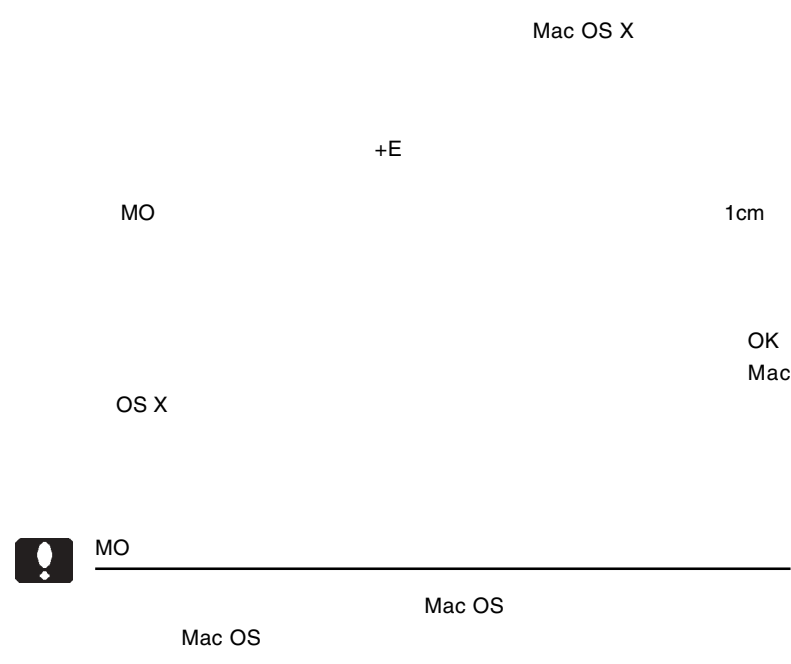

-

 $\alpha$ 

 $\mathbb{R}^3$ 

Mac OS

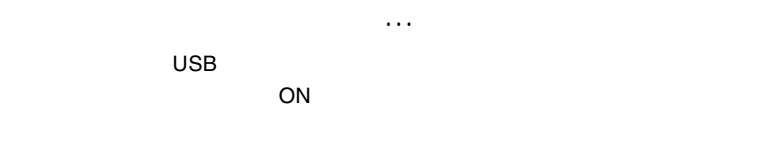

 $Mac OS 9.0.4 9.2.2$ 

3.5 補足事項

Mac OS X 10.1.3

Mac OS

MO WAS SERVED AND MAC OS

Mac OS

 $\mathsf{MO}$  $\mathsf{MO}$ 

# MO

 $MO$ 

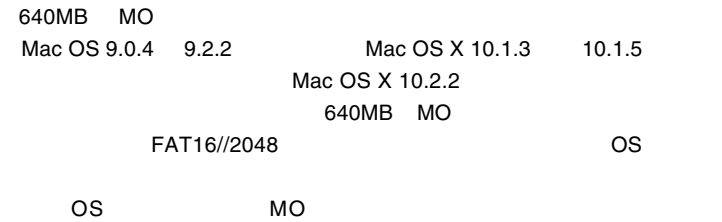

第4章 スタンドアロンモード

540MB

1  $^{\text{AC}}$  $AC$ AC100V

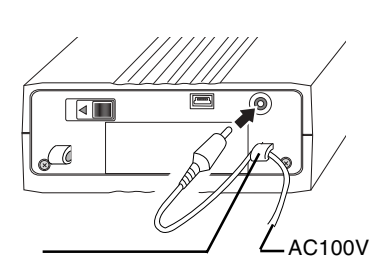

 $2 \nightharpoonup$ 

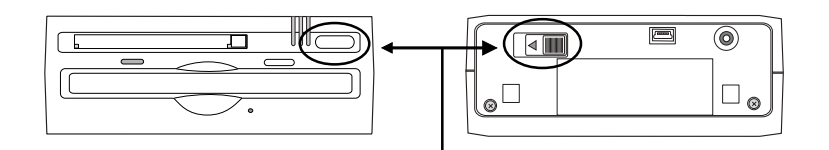

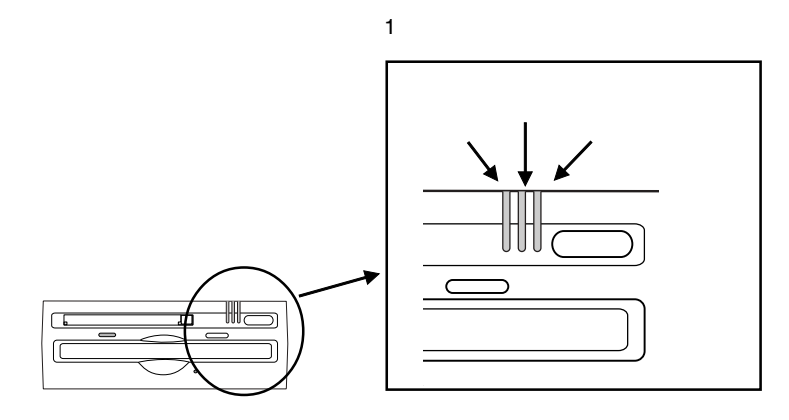

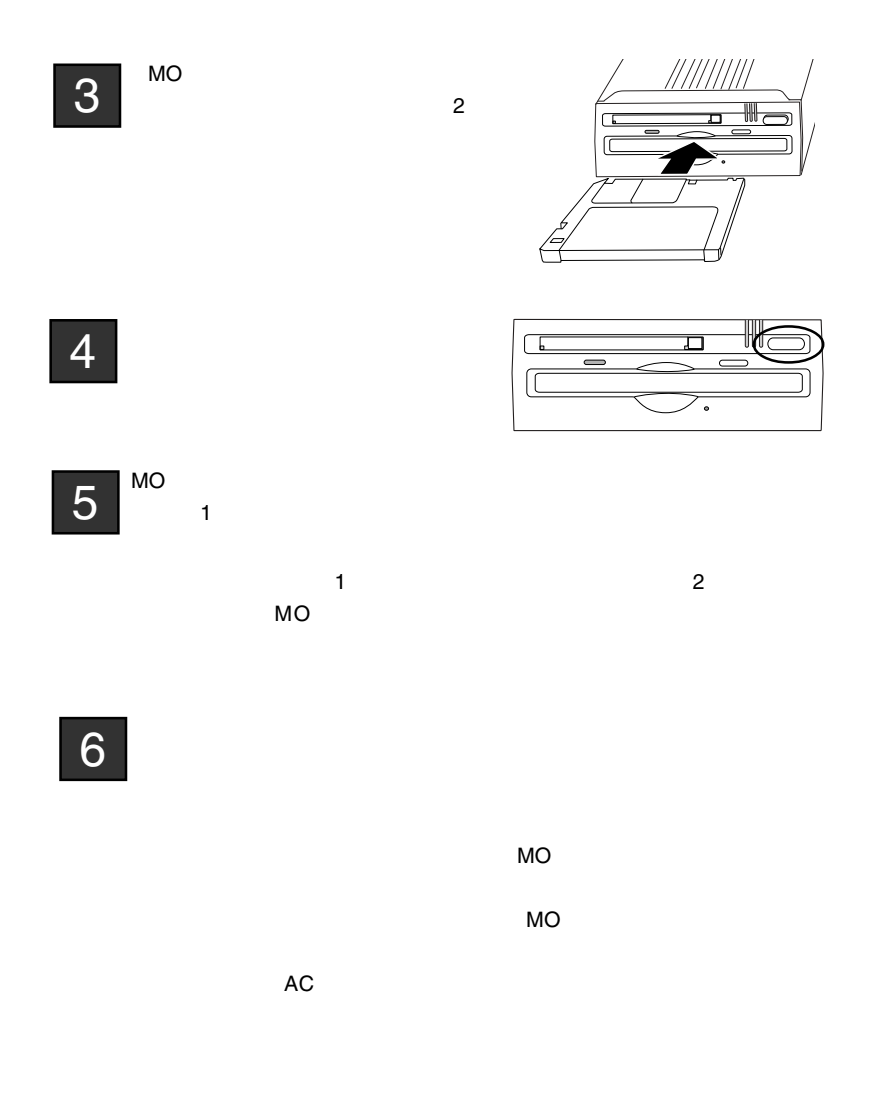

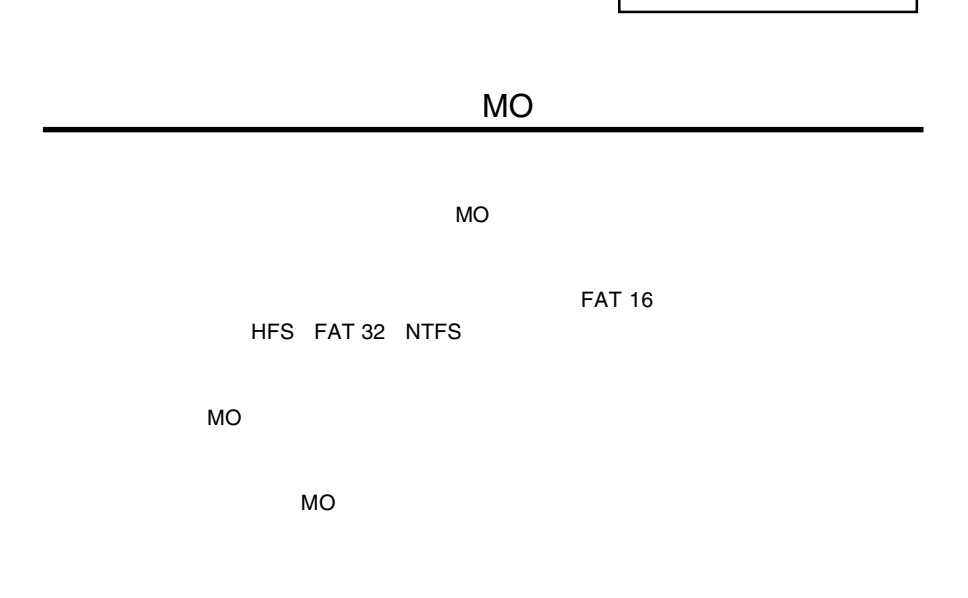

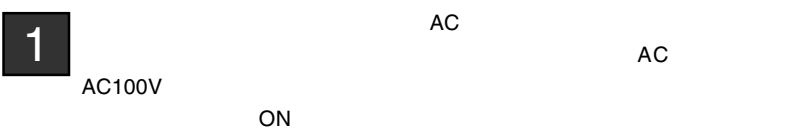

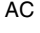

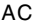

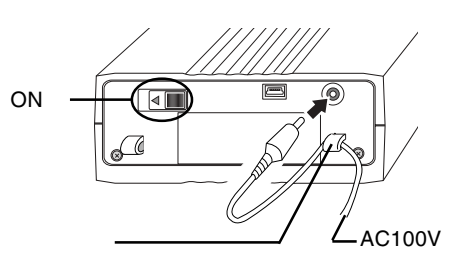

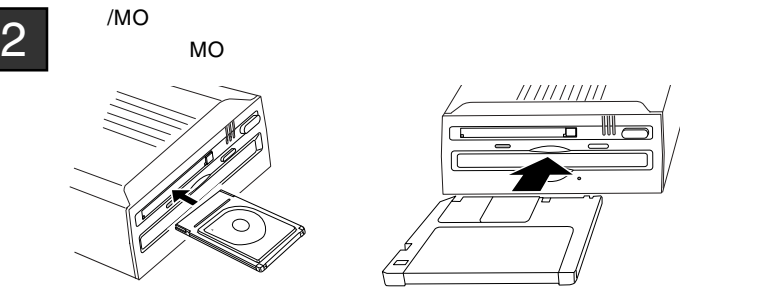

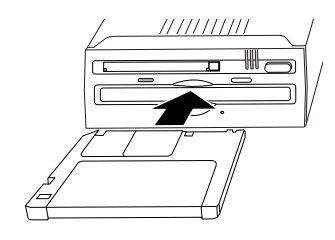

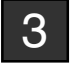

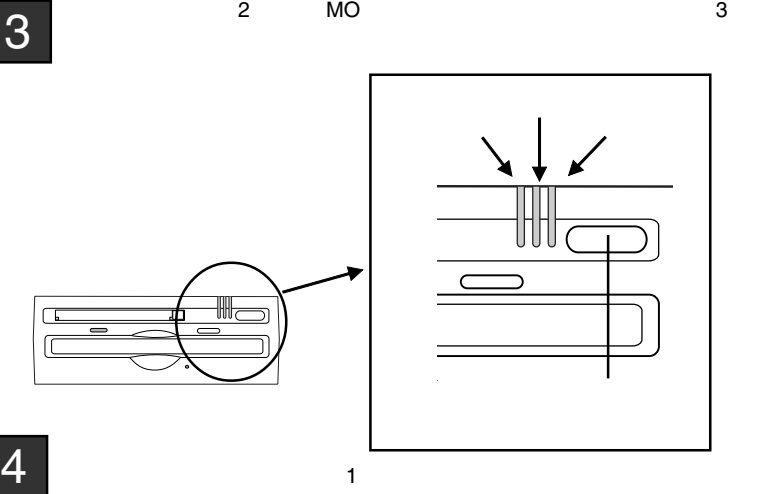

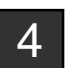

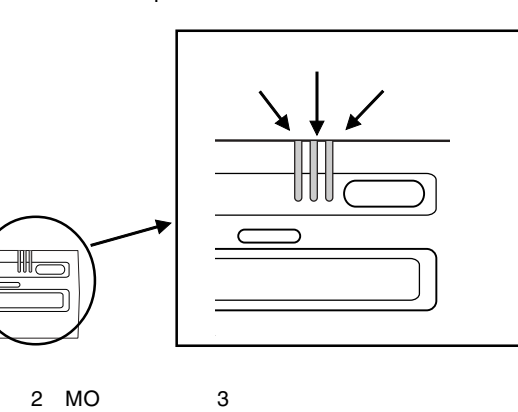

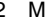

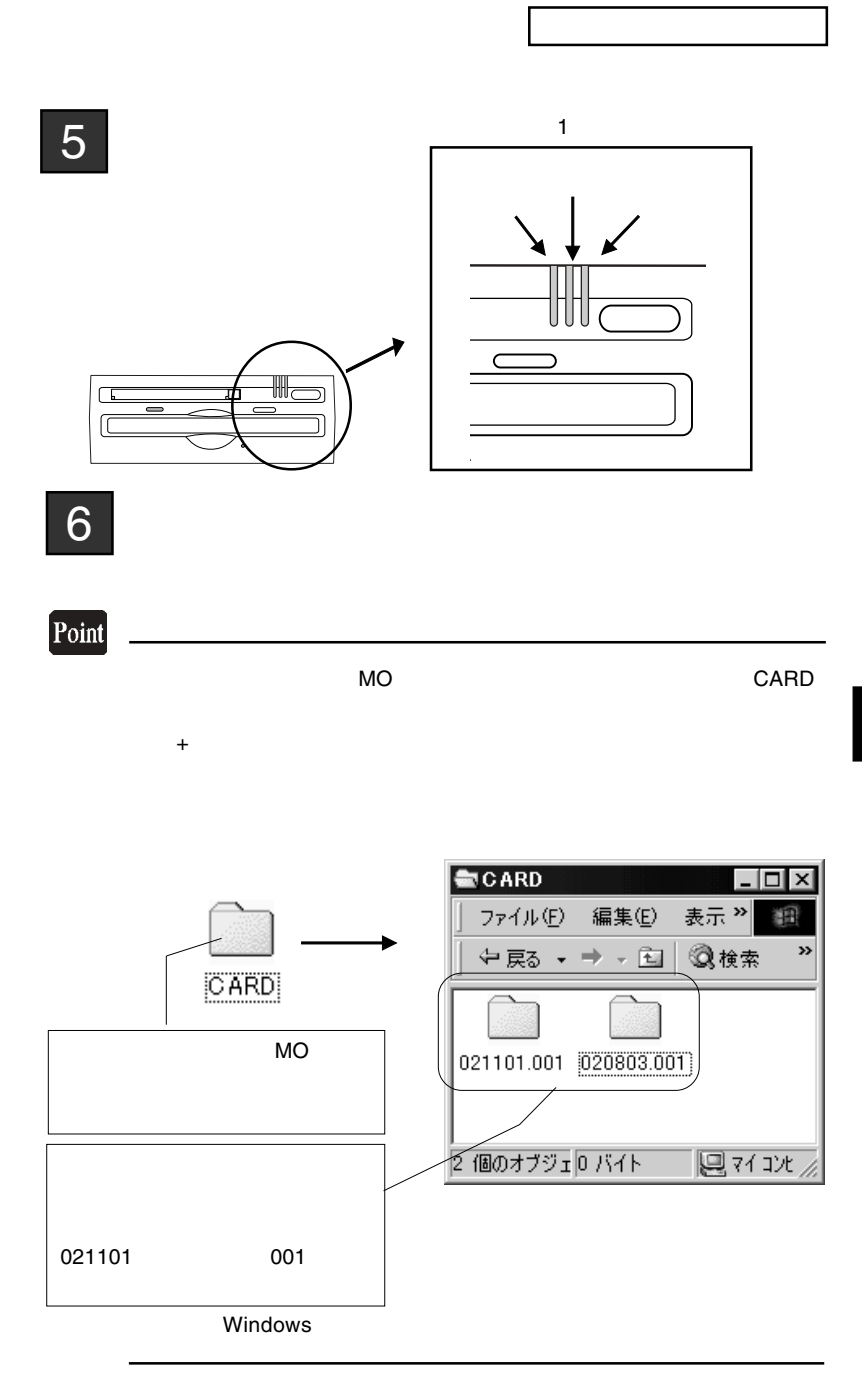

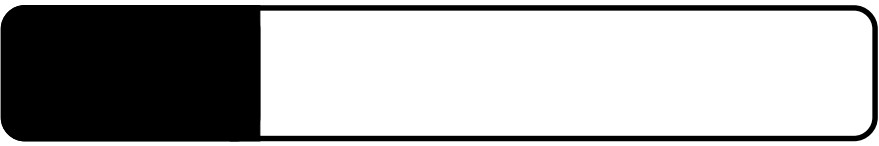

5.1 トラブルシューティング

 $AC$  $AC$ ○本製品を USB ハブ経由で接続している場合は、パソコンの USB essential MO  $MO$ MO FAT16 Macintosh M O  $\overline{N}$ Macintosh **Macintosh MO** MacOS PC Exchange ○そのMOメディアが本製品で使用できる容量のものかどうかを確認

 $MO$ 

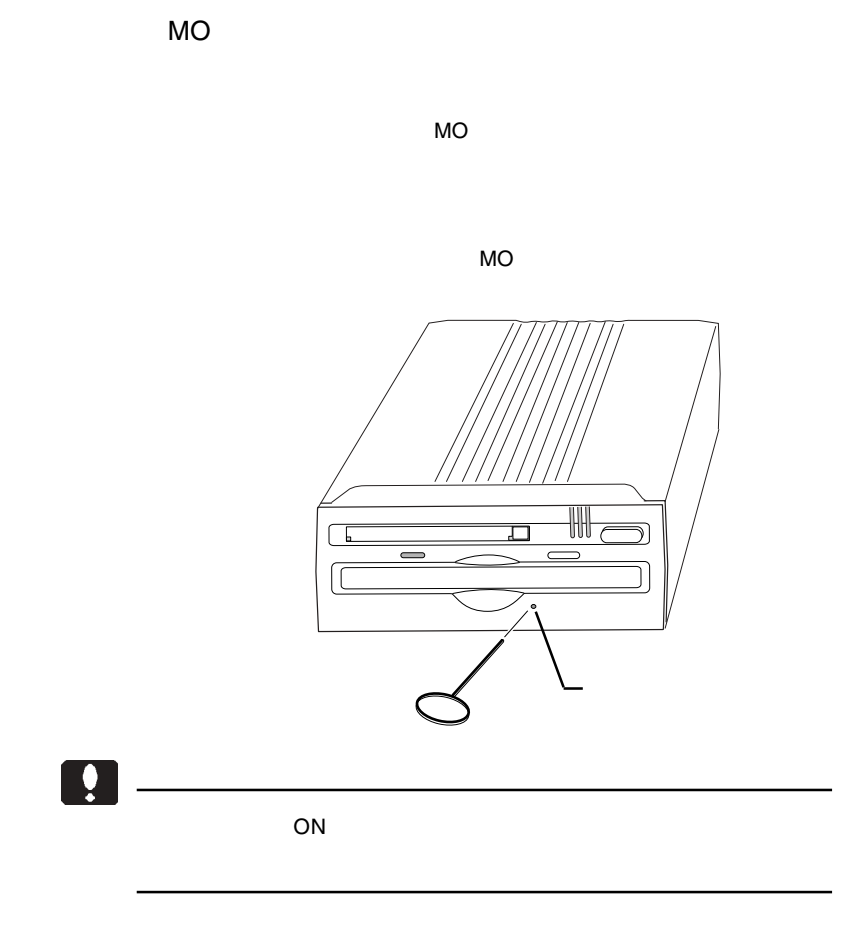

5

MO

 $MO$ 

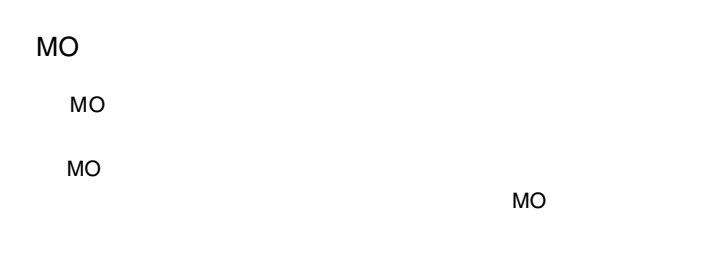

MO メディアに書き込みができない。

 $MO$ 

 $MO$ 

5

WindowsMe

Windows2000

USB(Universal Serial Bus

すでに本製品のドライバをインストールしている場合は、「2 .

Windows

5

 $2000$ 

Windows 2000

OFF

#### Macintosh

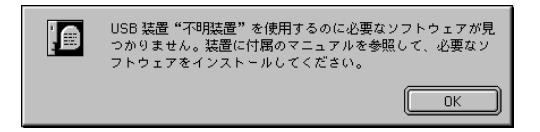

 $\overline{A}$ 

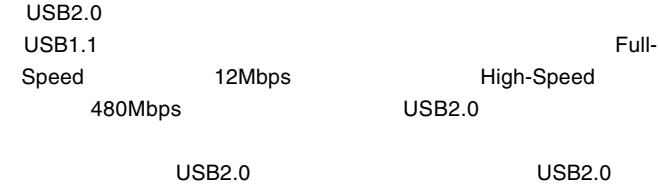

 $PCI$ CardBus USB2.0

 $MO$ ○そのMOメディアが本製品で使用できる容量のものかどうかを確認  $MO$ MO FAT 32 NTFS HFS

FAT16

640MB MO

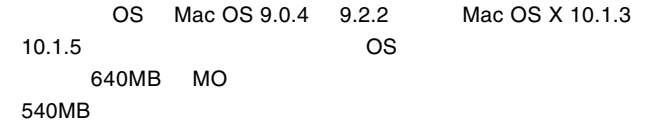

○セットされたMOメディアに問題があります。以下の点を確認して

 $MO$ 

MO FAT16

 $MO$   $\mathcal{N}$ 

5

FAT16

 $Q&A$ 

 $PDF$ 

http://www.logitec.co.jp/

 $MO$ 

LMO-CA651U2-01

MO

 $MO$ 

 $MO$ 

 $MO$ 

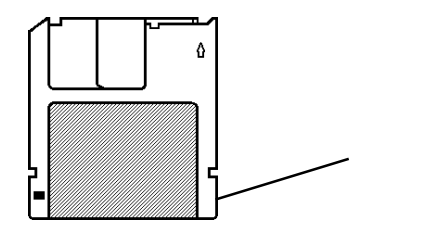

 $MO$ 

- 70 -

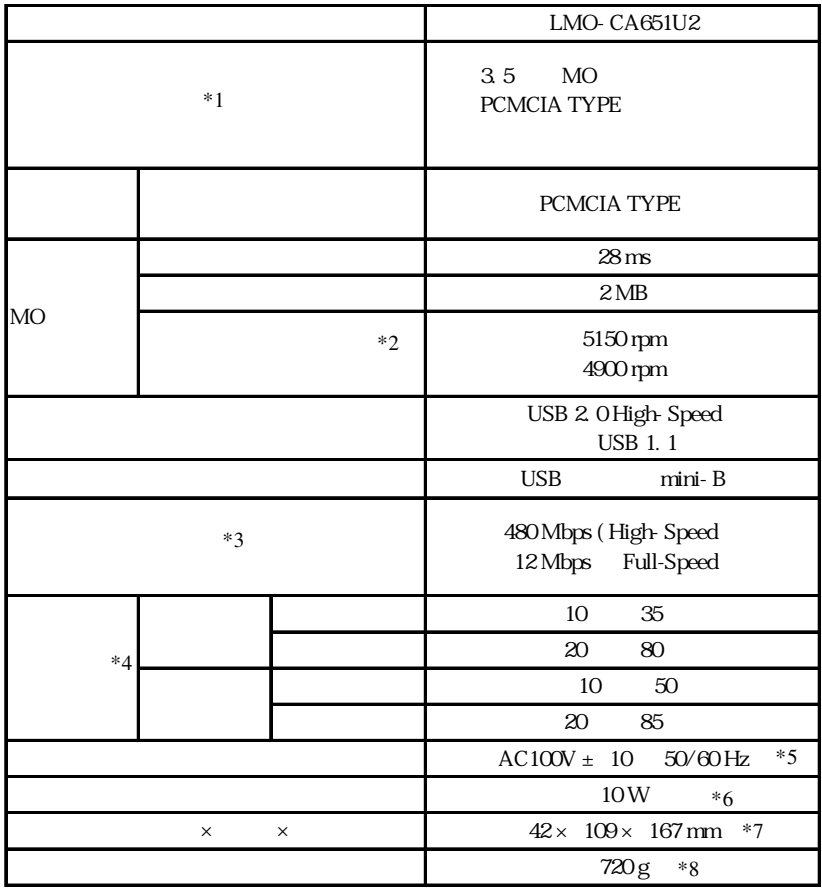

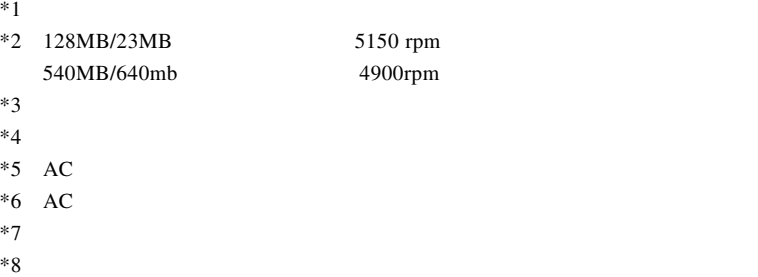

LMO-CA651U2 \_V02

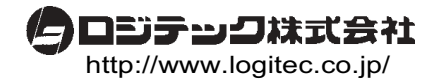